$N - 96 - 01$ <br>II - Al - 185

EPA 550/9-82-202-B

## RAILROAD NOISE EXPOSURE MODEL (RYNEM)

VOLUME 2

RYNEM USER MANUAL

January 1982

U.S. Environmental Protection Agency Washington, D.C. 20460

N - 96 - 01<br>II - A - 185

 $\alpha$  measurement frames in and  $\sqrt{2} \omega_0^2 \sqrt{2} \omega_0^2 \sqrt{2} \sqrt{2}$ 

#### R**AIL**ROAD N**OI**S**E E**X**POS**UR**E** MOD**E**L (RYNDM)

#### VO**LU**ME **2**

R**Y**N**E**M U**SE**R M**A**NUA**L**

**Janu**a**ry** 1**982**

**Offic**e o**f** No**is**e **A**batement an**d C**o**n**t**r**o**l U.S. Env**ir**onment**a**l P**r**o**te**ction Ag**e**nc**y Wa**s**h**ing**to**n,** D**.C. 20**4**6**0

**Thi**s repo**r**t h**as b**ee**n** ap**pr**o**v**e**d f**o**r** genera**l** a**vail**a**bili**t**y. T**he co**n**te**nt**s o**f** this **r**e**p**o**rt r**e**fl**e**ct th**e **vi**e**ws of t**he co**n**t**r**actor**, wh**o **is r**es**po**ns**i**b**l**e **f**o**r t**h**e f**act**s and t**he a**c**c**ur**ac**y** o**f** the **d**ata pre**s**ente**d h**e**rein, and** do **n**o**t n**eces**s**a**ri**l**y** re**fl**e**c**t the o**fficia**l **vi**ew**s** o**r p**o**licy** of E**PA. Thi**s **r**e**p**o**rt do**e**s n**ot **cons**t**itu**t**e** a **st**a**ndard, sp**eci**fica**tion**,** o**r** re**gul**at**ion. P**e**r**mi**ssi**o**n is** g**r**a**n**te**d** to re**produc**e **thi**s **ma**te**ri**a**l** w**it**h**o**ut **furth**e**r cl**ea**r**a**nc**e**.**

J

新鲜业

对于"不可能"的对于"不可能"的是是

**North Progress Contemporary Association** 

ţ,

医心脏病 化四极 医血管 医神经细胞

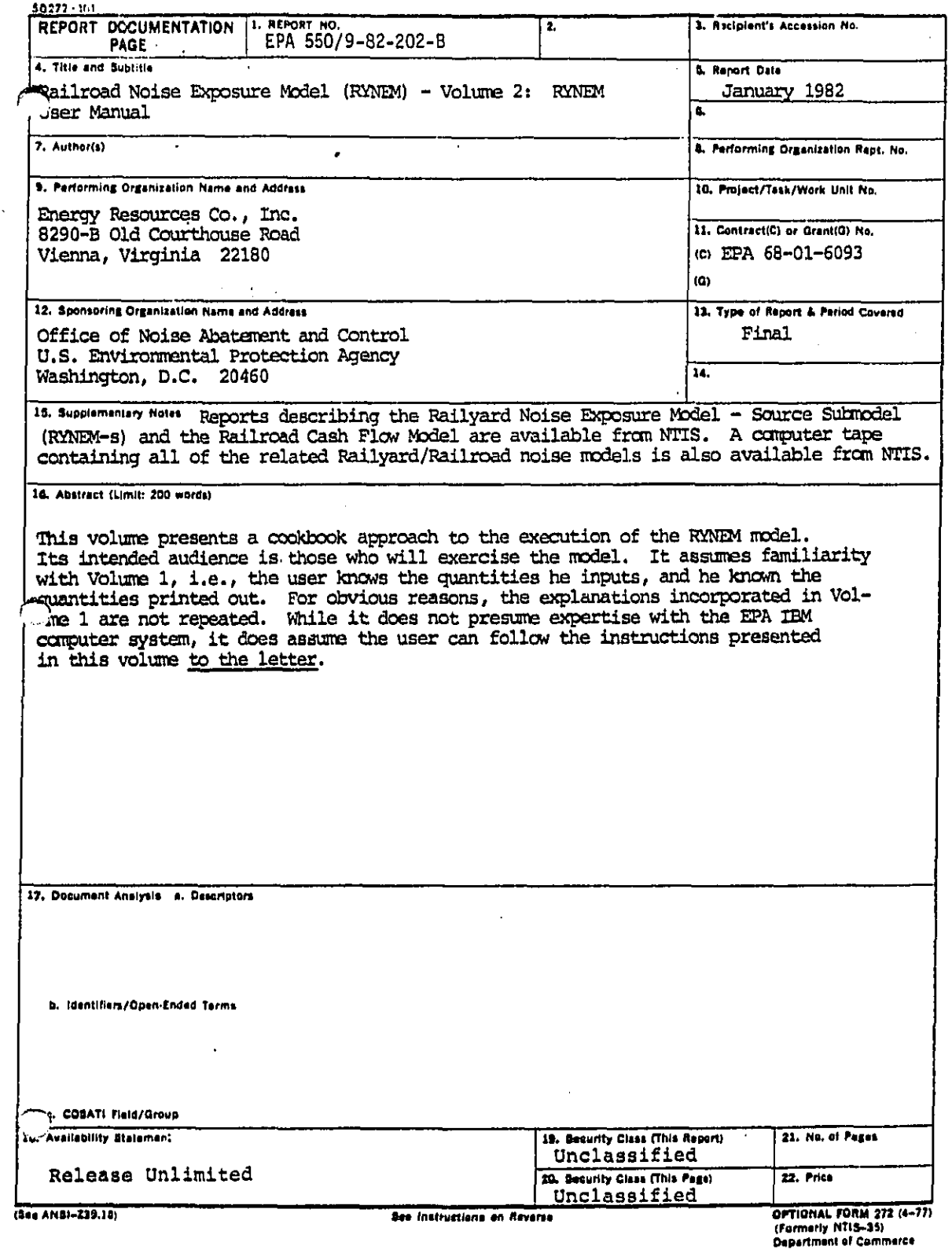

## TABLE OF CONTENTS

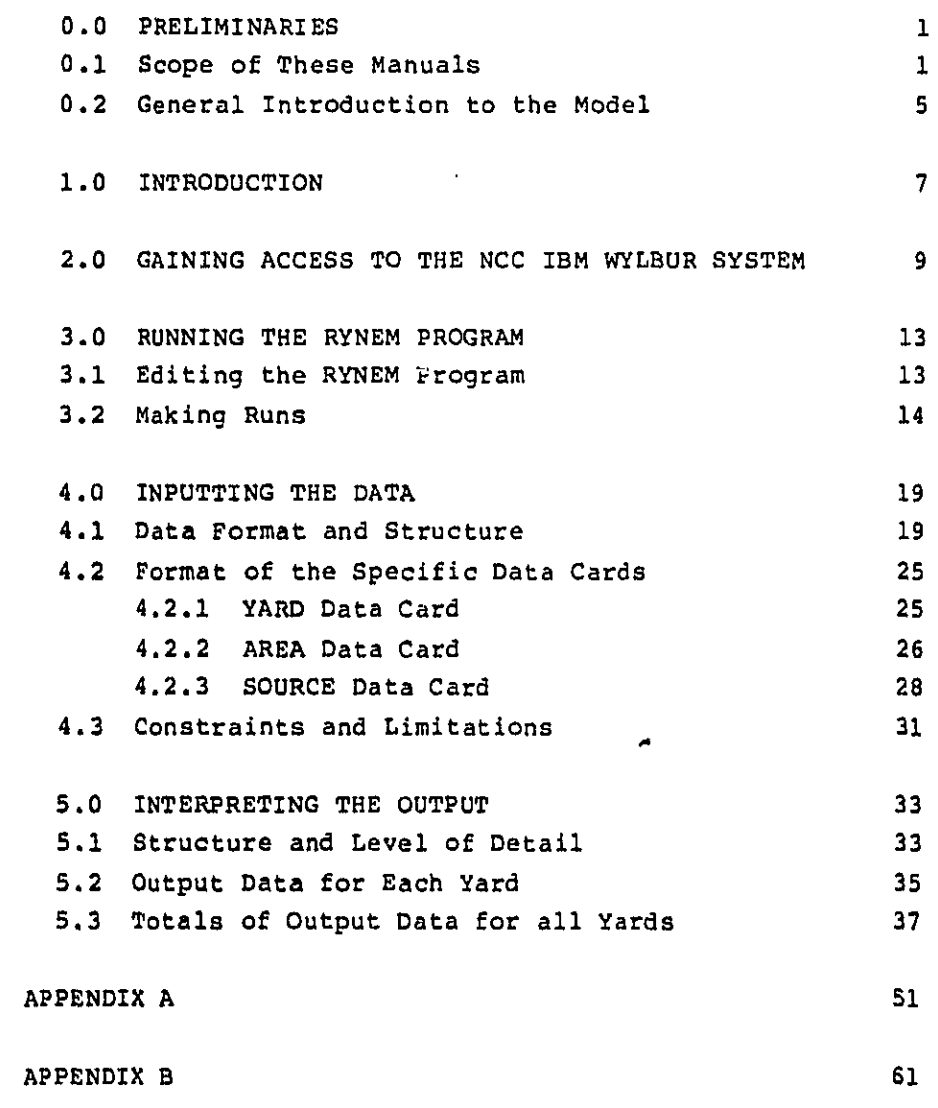

 $\bigcap$ 

IJ

 $\hat{\mathbf{L}}$ 

**LI**S**T** OF F**IG**URE**S**

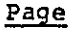

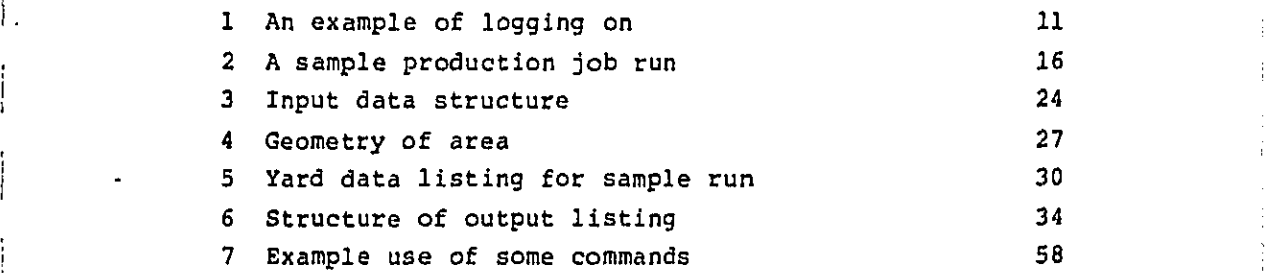

## **LI**S**T** OF **T**ABL**E**S

 $\mathbf{I}$ T **I**

 $\mathcal{L}$ 

 $\big|$   $\bigcap$ 

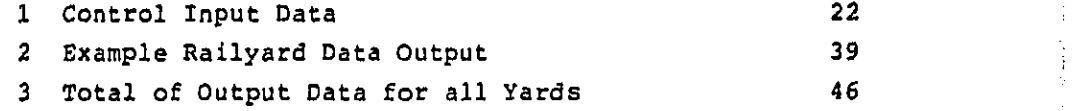

 $\mathbf{H}$ 

I ii

#### 0.0 **P**R**E**L**I**M**I**NAR**I**ES

#### 0.1 S**c**ope of **T**hese Manua**l**s

i **T**h**e p**resent set o**f** manua**l**s, v**o**lumes **i**-**3**, **i**s meant to I' **d**escr**i**be **t**he Railyard N**o**ise Exposure Model (RYNEM) in some i detail. **I**n the following, a brief des**c**rip**t**ion of each volume and its in**t**ended audien**c**e is presented.

**Vol**ume i: General Description **o**f the M**o**del

Thi**s** volume presents an overview of the mode**l**. **T**he basi**c** philosoph**y** o**f** the model is **d**is**c**ussed and the relevant e**q**ua**t**ion**s** used in the computations are presented. This volume is wr**i**tten for those who need to know what the model is llke. **I**t does no**t** go into de**t**ail o**f** how ea**c**h **c**omputat**i**on "h i**s d**on**e** in **t**he prog**r**am, nor **d**oes **it t**ea**c**h **t**he user how to run the mo**de**l. **I**t **p**resupposes some fam**i**liari**t**y wi**t**h **t**he **E**PA noise terminology, as is covered b**y** the "EPA Levels" do**c**umen**t** [i]. **T**he reader i**s** advised **t**o peruse the Railroad Ba**c**kgr**o**und **doc**u**m**ent [**2**] **fo**r other **te**rm**i**n**o**l**o**gy us**e**d w**it**h**o**ut **expla**na**ti**on.

**V**o**l**um**e 2**: **Use**r Manual

I -i-

i '

**T**his volume pr**e**sents a cookbook approa**c**h to **t**he exe**c**u**t**ion o**f** the model. **I**ts intended audience is those who will exer**c**ise the model. It assumes familiarity with volume I, i.e., the user knows the quantities he inputs, and he knows the quantities printed out. For obvious reasons, the explanations incorporated in volume 1 are not repeated. While it does not presume expertise with the EPA IBM computer system, it does assume the user can follow the instru**c**tions

 $-1-$ 

presented in this volume to the letter. This point cannot be emphasized often enough. Contrary to popular opinion, a computer cannot think. It can only carry out the instructions given it exactly. As far as is known, the present program is bug-free. If an error occurs, the source most likely is in the input data or the job card.) Though the manual presents a short description of relevant commands in the appendix, the user is reminded that EPA changes its computer systems every so often, so that the instructions presented may be obsolete. The user is strongly advised to obtain a copy of the latest computer user guide and learn the necessary commands to make runs.

#### Volume 3: Programmer Manual

This volume describes all the nuts and bolts in the program code. It is not meant to teach the reader how to run the program. That is the job of volume 2. It assumes the reader has digested the contents of volume 1. No attempt has been provided to educate the reader as to what Ldn or LWP is. The intended audience is the programmer who needs to maintain the program and make changes in the code. A strong knowledge of standard IBM FORTRAN IV lanquage is assumed.

The correct sequence of reading for a rank novice with no knowledge whatsoever of the EPA noise model methodology is as follows:

- $1.$ EPA Levels document - in which the terminology is introduced.
- $2.$ Railroad Background document - which describes what a railyard is, the noise sources inside, etc.

 $-2-$ 

- 3. Volume 1 what the model attemp**t**s to do.
- 4. Volume **2** how to make **t**he program grind out numbers.
- 5. Volume **3** how **t**he code achieves the aims o**f** volume i.

Volumes 2 and 3 are not necessary for the person who I**'** on**ly w**ants **t**o understand what RYN**E**M is ab**o**u**t**. V**o**lume **2 i**s not ne**c**essary for the person who only wants to exer**c**ise the model. For the programmer who maintains the code and to <sup>I</sup> <sup>m</sup>**o**del. For th**<sup>e</sup>** pr**o**grammer wh**<sup>o</sup>** maintains <sup>t</sup>**h**<sup>e</sup> cod**<sup>e</sup>** and to who<sup>m</sup> job failures wi**l**<sup>l</sup> be reported, an int**i**mate knowled**g**<sup>e</sup> of a**l**l three volumes is necessary.

#### **References**

which is the first party in the contract of the state of the contract of the contract of the contract of the contract of the contract of the contract of the contract of the contract of the contract of the contract of the c

I \_ M**a**r**c**h **1**974.

'I

!l

l.

Ĵ

ı. I.

J

- $[1]$ **j** [I] **I**n**fo**rm**a**t**io**n on Le**ve**ls of Environmental N**o**i**s**e Req**u**i**s**i**t**e to **P**rotect **P**ubli**c** Health and Welfare wi**t**h an Adequate Marg**i**n o**f S**a**f**ety, **5**50/9**-**74**-**004, U.**S**. **E**PA, Wash**i**ngton, D.C.,
	- [**2**] B**ac**kgr**o**un**d** Do**c**ument **f**or Pr**op**os**e**d R**ev**ision t**o** R**a**i**l** Ii **C**arrier Holse Emissi**o**ns R**e**gula**t**i**o**n**, 55**0/**9-**7**8**-**20**7, **U**.**S**. E**P**A, Wash**i**ng**t**on, D.**C**., February 1979.

## INTENTIONALLY LEFT BLANK

 $\bigcirc$ 

\_m% 0.**2 G**eneral **I**ntrodu**ct**ion **to t**he Model

-i

 $\mathbf{1}$ 

 $\mathbf{I}$ 

The Rail**y**ard Noise **E**xposure Model (RYNEM) is a compu**t**er program designed **t**o quan**t**ify **t**he heal**t**h/wel**f**are **i**mpac**t** due **t**o rai**l**yard-genera**t**ed noise on the general popula**t**ion. **I**n **t**h**i**s model, a railyard **co**ntains two **c**auses of noise sour**c**es: s**t**a**t**ionary and mov**i**n**g**. Some **e**xamples o**f** s**t**ationary sour**c**es are mas**t**er retarders (MR), iner**t** retarders (**I**R), **c**rane **t**ru**c**ks (C**T**), goa**t t**ru**c**ks (G**T**), **i**dling locomotives (IL), re**f**rigerator cars (RC) and load **t**ests (L**T**). Moving sour**c**es **c**onsist o**f** swi**tc**h engines (**SE)** and inbound (**I**B) an**d** outbound (OB**) t**rains. **E**a**c**h of **t**hese noise sour**c**es genera**t**es a noise leve**l** whi**c**h can be measured a**t t**he railyard boundary (property line). **T**o**g**e**t**her, **t**hey combine to produce a higher noise level **t**han ea**c**h can produ**c**e on its own. Taking into ac**c**oun**t** the hours of **t**he da**y d**uring whi**c**h **t**he noise sour**c**es are used, an a**v**eraged noise level, Ldn (for d**ay**-**n**ight weight**i**ng) **c**an be c**o**mputed at the railyard property line using the standard E**P**A methodology. Based on this Ldn value the general a**d**verse response level we**ig**hted population (LW**P**), or equivalent number impa**c**ted (**E**N**I**) can be **c**omputed.

So **f**ar, th**i**s is standard pra**c**ti**c**e o**f** the E**P**A noise mo**d**els. Whereas formerly, the E**P**A noise models wou**l**d use some **k**ind of "average" parameters to,**c**onstruct a model of an **"**average" yard and then s**c**ale u**p** the LW**P** from **t**his "avera**g**e**"** ya**r**d to the total population o**f** yards for the national impa**c**t, RYNEM does the s**c**aling in a sli**g**ht**l**y different wa**y**. RYNEM **c**onsiders that the LW**P** for the national population of railyards form a distribution with mean  $\mu$  and variance \_**2**. When random samples are taken **f**rom this d**ist**r**i**bution and their mean, ,, **c**om**p**uted, the Weak **L**aw of Large Numbers **i**mplies that the s**a**m**p**le mean approaches the \_'\_' true mean o**f** the **pop**u**l**a**ti**on when **t**he sam**pl**e size **i**s **l**ar**g**e, i.e., the sample mean u is a good approximation of £he **t**rue

-5-

mean \_. **I**f we s**c**ale up the sample mean LW**P** by the **t**otal number **o**f yards in the population, we will obtain a good ap**p**roximation to the total LWP due to all the yards, when our sample size is large enough. **I**n this sense, RYNEM is a **"**statisti**c**a**l**" mo**d**el.

An estimate of the error involved in  $\hat{\mu}$  can be obtained as fol**l**ows:

**T**he true varian**c**e **of t**he p**o**pu**l**ati**o**n, **a2**, **c**an be ap**p**r**o**ximated by **t**he sample varian**c**e:

**n** (**x**l - \_)2  $s^2$  = i=l **n**-i

 $\frac{1}{2}$  $\cdot$ 

where xl are the individual **L**WP'S n i**s** the samp**l**e size.

Let  $xi \xrightarrow{iid} f(\mu, \sigma^2)$  i = 1, . . ., n Th**e**n **fo**r

$$
z = \frac{xit \dots xn}{n}
$$

 $E(Z) = \mu$ 

$$
var(2) = \frac{var(xi)}{n} = \frac{\sigma^2}{n}
$$

S **T**hus, the s**t**a**n**dard error **of** Z is-\_-**n o**r a**p**proximately 7-\_- n .

SN **T**h**e**r**e**fore, the **e**rr**o**r o**f** th**e** tota**l L**W**P** is appr**o**ximate**l**y /\_ **"**-\_-" where N is **t**he tota**l** number **o**f railyards in the **po**pulati**o**n.

#### 1.0 INTRODUCTION

 $\overline{1}$  $\mathbf{r}$ 

 $\sim$   $\sim$ 

 $\pm$ 

This manual is meant to be a cookbook on running RYNEM. While it does not presuppose much technical knowledge of the EPA computer system, it does assume that the reader has gone through volume 1, the general description of the model. For that reason, the standard terminology is used throughout without explicit definition. For the same reason, no extra explanation is provided in the input and output sections, as these are adequately covered in volume 1.

An appendix on some relevant commands is included in this volume. It is not meant to be a substitute for the official publication of NCC. It is provided so that those readers who are unwilling to invest the time in learning about the computer system can still make runs. The reader who plans to maintain and modify the program is advised to acquire the following manuals: "NCC User Guide," "NCC WYLBUR Guide." They can be obtained from NCC through your EPA project officer or directly from the computer itself.

The program was written in standard IBM FORTRAN IV language for the EPA IBM 370/168 computer at NCC. In the following, it is assumed that the IBM 370/168 system is the host system and the WYLBUR system is used for file manipulation. As the EPA changes its computer-systems from time to time, it is best to find out what the current system is from your EPA project officer before proceeding. The programs and the input database reside on the IBM 370/168. Due to anticipated disuse, they will be archived and transferred to tape. For this reason they have not been protected, as it is much easier to dearchive unprotected files. The naming convention used is standard for the WYLBUR system. If the files cannot be found, it is most likely that they have been archived. To dearchive them, the user should contact the NCC user support team for help.

 $-7-$ 

The user is assumed to have access to a computer terminal which can be connected to the NCC IBM system via telephone line. The appropriate telephone numbers to use can be found in "NCC User Guide."

This manual is divided into four parts to be covered in sections 2-5:

2.0 Gaining Access to the NCC IBM WYLBUR System

3.0 Running the RYNEM Program

4.0 Inputting the Data

5.0 Interpreting the Output

#### 2.0 GAINING ACCESS TO THE NCC IBM WYLBUR SYSTEM

Accessing the system consists of two steps:

- getting through the telecommunications network to 1. **WYLBUR**
- 2. logging on to WYLBUR

 $\ell = \frac{1}{2}$ 

 $\mathbf{r}$  .

Configuration of the computer terminal necessary to gain access is:

Main power switch: ON Modem power switch (if separate): ON Mode: HALF DUPLEX Baud rate: 300 Terminal mode: LINE

With the configurations of the terminal set as above, dial the appropriate telephone number (found in "NCC IBM User Guide"). If the telephone answer is a high frequency tone, couple the receiver to the modem, making sure that the position of the receiver is correct. If the telephone is not answered, the system is probably busy You can try calling a different number or calling back in a few minutes.

After you have connected the telephone receiver to the modem wait for the correct light to go on.

System prompts: "please type your terminal identifier" Respond with:  $A$  (CR) System prompts: "please log in" Respond with: (CTRLH) IBMEPA1; NCC (CR) CTRLH is achieved by pressing the control key (CTRL) and H simultaneously. System prompts: "IBM IS ON LINE"

المنظمة المحافظ معاهد ويتبر وتنزول والمناور والتراكية والتراكي وتورك كالمناسخة والشاعرة فالمقا

Respond with: WYL (CR) System prompts: "enter LOGON for tso or wylbur terminal type" Respond with: (CR) "MODEL 37/38 TELETYPE System prompts: "WYLBUR AT EPA NCC-IBM  $-$  - -"USERID?" You have established contact with the WYLBUR system An example of logging on is shown in Figure 1. The second step is to log on to WYLBUR. System prompts: "USERID?" Respond with: EPAiii (CR) where EPAiii is your userid ("iii" is 3 letters that designate your userid. System prompts: "ACCOUNT?" Respond with: XXXX (CR) where "xxxx" is your account code System prompts: "PASSWORD?" Respond with PPPPPPPP (CR) where "PPPPPPPP" is your password of 3 to 8 characters. Your userid, account, and password can be obtained from your EPA project officer. "SPECIFY GLOBAL FORMAT FOR SAVE COMMANDS System prompts: "REPLY - DEFAULT, EDIT TSO, CARD OR PRINT "FORMAT?" Respond with: CARD (CR) А. System prompts: "COMMAND?" You have logged into WYLBUR and can start manipulating the

 $\sum_{i=1}^{n}$ 

 $\overline{1}$ 

files and make runs.

 $-10-$ 

- 6 User selects TYMNET terminal 5 identifier. Øplease type your terminal identifierA 4 please log in: IBMEPAl; NCC WYL E ON LINE WYL<br>
WHITE COON for tso or wylbur terminal type<br>
38 

WYLBUR AT EPA NCC-IBM PORT 80 WEDNESDAY 11/25/30 11:35:41 P.M. USERID ?

(session continues)

 $\mathbf{1}$ .

#### FIGURE 1

 $-11-$ 

## INTENTIONALLY LEFT BLANK

 $\ddot{\phantom{a}}$ 

 $\bigcap$ 

الحميط لينحد وكالمتعدات

#### **3**.**0** RUNN**I**N**G T**HE RYNEM PROGRAM

İ

j

 $\mathbf{I}$ 

ì.

A word about notation used in this manual concerning in**t**era**ct**i**o**n wi**t**h **t**he **c**ompu**t**er:

- (I) **T**he **c**ompute**r** sys**t**em's promp**t**s are always enclosed in double quo**t**es.
- (**2**) User responses are in upper case and underlined. Do no**t ty**pe in **t**he underlines!
- (**3**) Addi**t**ional commen**t**s by the author regarding comman**d**s (not to be t**y**ped in by **t**he user**)** are in lower **e**ase and en**c**losed in parentheses.
- (4) Require**d** argumen**t**s to be entered by the user are in **l**ower case, en**c**losed **i**n single quo**t**es. Do not **t**ype in the quotes!
- (5) (**C**R) means **t**ype **i**n a carriage return.
- **(6**) **(**BREAK) means ty**p**e **t**he break key.

An exam**pl**e of how **t**h**i**s works is as follows

#### "COMMAND?" RUN UNN (CR)

**T**he **c**ompu**t**er sys**t**em promp**t**s "COMMAND?" **T**h**e** user res**p**onds with RUN UNN (no**t** underline**d** when **t**yped in) and hi**ts** the **c**arriage re**t**urn key.

#### **3**.1 Editing the RYNEM **P**rogram

× سائم ومعانيات لك منازليّ بديل بينان متلقفا استعادها

**T**he RYN**E**M code an**d** i**t**s da**t**a base are s**t**ored on the N**CC** WYLBUR s**y**s**t**em. For **t**he user desiring merel**y t**o run **t**he **s**tandard RYN**E**M program wi**t**h **t**he **c**urrent data base, **t**he **p**ro**c**es**s** i**s st**raigh**t**forward an**d** out**li**ned in Se**c**tion **3**.**2**

**If t**he use**r** wants **t**o change parame**t**ers or al**t**er **t**he \_**, c**ode in any wa**y**, he/she m**ust** a**cce**ss the main **c**ode e**dit** the c**o**de, and **t**hen run **t**he n**e**w version. **T**he "NC**C** User **G**uide" and "NCC WYLBUR Guide" contain the necessary explanations of how this can be done.

**T**he following is a list of relevant files:

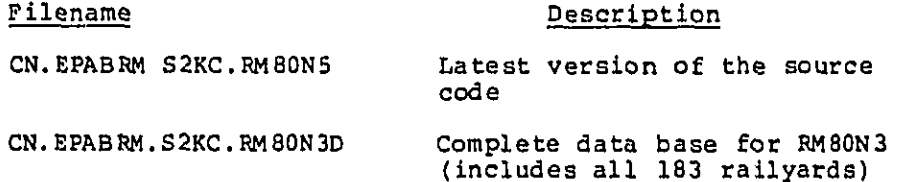

Section 4 0 of this manual describes the data base and its f**o**rmat.

3.2 Making Ru**n**s

Ť.  $\Box$ 

ijΤ  $\mathbf{I}$ 

 $\frac{1}{2}$ 

Af**t**er logging onto the WYLBUR system **t**he system prompts and user responses are:

COMMAND? SE**T TERSE** (CR) I

? **JOB BOX 'rrrr'** (CR)

wh**e**re 'rrrr' **i**s **t**he user bo**x c**o**d**e. This \_ox code indicat**e**s to the system h**o**w **t**he us**e**r w**il**l receive hls/he**r o**utpu**t** fr**o**m the lineprinter. For more information, see "NCC User Guide "

? **EDI FIRST** (CR) 2 i

غەنسىلەنىڭ بىلىدى ئۆتۈرنى ق بارى ئازىرى ئازىرى ئۆزى ئازى<u>لىغا ئازىلىقى</u>

less WY**L**BUR manua**l** for ex**p**lana**t**ion of **c**ommen**t**s

**2**E**DI** F**I**R**ST** is use**d** on**ly if** the user m**u**st a**l**ter the **'**J**O**B **c**arT. For more **i**n**f**ormation se**e** "N**CC** User **G**ui**d**e " **I**f e**diti**n**g i**s no**t** needed, the user sh**o**u**l**d ty**p**e **C i**ns**t**ea**d** of **,**\_ ED**I FIRST**

0.0**0**1//**E**PALAM **J**OB (S2**KC**,ALAM,10,1**0**,1**0**) '**G**ENERATED J**O**B CAR**D**'

Th**e u**ser may need to edit the **n**umber of lines to be pri**n**ted, the priority and the comp**u**ter time requested. Act**u**al output a**n**d **u**ser edits are shown i**n** Figure 2.

The second '10' in the JOB card r**e**fers t**o** the estimated limit **o**f the t**o**tal **n**um**b**er of lines to b**e** printed in thousands of lines.

If you run RYNEM on output level III (to be explained in the next section), the total number of lines is about 40,000 for the complete data base. Therefore, the second 70 must be changed to a 40 as is done in Figure 2. Other edits shown are:

-i

 $\mathbf{1}$ 

ł

'LAM' is the programmer name. Insert your own name inside the quotes.

**P**R**TY=I**. We want to run the **jo**b in pri**o**rity I, the l**o**west priority **lev**e**l** (o**v**ernight turnaround). **T**his is the **c**heapest rate. **I**f you want faster turnaround, you can run up to priority **5**.

**TIME=I T**he maximum amount **o**f **c**om**p**uter time requested is one minute. **T**hi**s** is amp**l**e for the **c**omp**l**ete database o**f** 18**3**\_railyards.

i **T**he use**r co**n**cl**ude**s w**ith a (**C**R**)**. **T**he system responds with a print**o**ut o**f** the llne com**pl**ete with edits and **o**ffer**s** the u**s**er an opportunit**y** f**o**r further edit**s**.

> At the **c**ompletion of the editing, the user need on**ly** hit a (**C**R) and then a C (CR**)** in respon**s**e to the ? **p**r**o**mpt, i.e.:

within the boddle of the late response below to be the discussion in the deline was not as a convenience commence was a man

Job box alam ? edi first 0.001 //EPALAM JOB (S2KC, ALAM, 10, 10, 10), ' GENERATED JOB CARD ' lam', prty=1, time=1!  $\overline{4}$  $\mathbf{r}$ JOB (S2KC, ALAM, 10, 40, 10), 'LAM', FRTY=1, TIME=1 0.001 //EPALAM EDITS ? ?  $c$ ? //Joblib dd dsn=cn.erabrm.s2kc.lm.disr=shr  $1.$ ? // exec rdm=runem  $2.$ ۷ ? //so.ft05f001 dd dsn=cn.erabrm.s2kc.rm80n3d,disr=shr  $3.$ ? //so.ft06f001 dd sysout=a  $4.$  $5.$ ? \*\*\* : ? save example on user80 card \*EXAMPLE\* ALREADY EXISTS ON USERBO **EXEPLACE?** yes [ | 'EXAMPLE' REPLACED ON USER80  $?$  exa $***$ ? run unn 3609 IS YOUR JOB NUMBER. ? losoff clr END OF SESSION MONDAY 11/17/80 3:14:33 P.M. (IPALAM/S2KC OFF WYLBUR 11/17/80 AT 15:14:33, 0.22 WUU 0.05 CONNECT HRS., 0:00.06 TCB, 0 PAGE-SECONIS EXCPS: 1 DA, 0 MT, 20 TERM, 0 OTHER, 21 TOTAL CHARGES: \$0.00 CONNECT, \$0.12 WUU, \$0.12 TOTAL  $\bigcap$ Figure 2. A sample production job run  $\overline{1}$  $\mathbf{r}$  $\sim$  $-16-$ 

سمست ستستستسخ والمائية المناوا والمتابا الماريح والماطلة المعا

EDITS ? (CR)

 $? C (CR)$ 

This puts the system into the COLLECT mode

To run the standard RYNEM program insert the following JCL statements after the 'JOB card in response to the system prompts:

1. ?// EXEC FTG1CLG (CR)

2. ?// FORT.SYSTN\_DD\_DSN=CN.EPABRM.S2KC.RM80N5.DISP=SHR (CR)

3. ?// GO.FT05F001 DD DSN=CN.EPABRM.S2KC.RM80N3D.DISP=SHR (CR)

4. ?//GO.FT06F001 DD SYSOUT=A (CR)

5. ?(BREAK)

 $1$  .

This completes creation of the UCL file

(BREAK) appears as \*\*\* on the terminal and causes the user to exit from COLLECT mode.

To execute the program, after the prompt type

COMMAND? RUN UNN (CR)

the development of the contract of the contract of the

'XXXX' IS YOUR JOB NUMBER.

'RUN UNN' submits your job in batch mode It will be printed off the lineprinter at NCC when the job has finished execution. How you will receive your printout depends on how you specified your BOX code.

Sometimes you may want to examine your output on line (e.g., when you are debugging your program). Then you can type in

 $-17-$ 

COMMAND? RUN UNN HOLD(CR) IXXXX' IS YOUR 'JOB NUMBER.

Wha**t** 'HOLD' does is to store your output in the system after it has been executed so that you can retrieve it. Depending on priority assigned, you may wish to log off until the Job is completed.

To make sure your job has finished, log on and type

## COMMAND? LOC 'XXXX' (CR)

 $\bigcirc$ 

i

where 'X**X**XX' is the number assigned to your job by the system. You know that your job has finished execution when, in response to a LOCATE command, the system responds with

'JOB **XX**X**X** E**P**AI**I**I **I**N OUT**PU**T HOLD You can now FETCH your output as follows: <sup>I</sup> COMMAND? FE**T XXXX** CLR(CR)

You can now look at your output by issuing a LIST **c**omman**d**.

#### /\_ 4.0 **I**N**P**U**TTI**N**G** TH**E D**A**T**A

4.**1 D**a**t**a Forma**t** and S**t**ru**ct**ure

**T**he **c**urrent da**t**abase for RYNEM, **c**onsisting of 18**3** out o**f** a **t**o**t**al Of **3**,693 rai**l**yards in **t**he Uni**t**ed S**t**a**t**es, is stored in **t**he datase**t** C**N**.**EP**ASRM.S2KC.RM8**0**N**3**D. You may run RYN**E**M w**it**h **t**he **c**urrent da**t**abase or some subset of the **d**ataba**s**e (by doing your own edi**ti**n**g**). For example, you may wan**t** to run RYNEM usin**g** yards in a **c**er**t**a**i**n popula**t**ion densi**t**y range only, or you may crea**t**e your own database. **I**f you wan**t t**o use your own inpu**t** da**t**ase**t**, subs**t**i**t**ute your filename **f**or 'CN.**EP**ABRM.S2KC.RM80N3D' in **t**he GO.FT05F001 DD **c**ar**d**.

A **c**opy o**f t**he dataset can be ob**t**ained b**y** prin**t**ing it off **t**he lineprin**t**er as **f**ollows:

## ? USE CN.**EPABRM.S2KC.RMSON3D** CLR (C**R**) ? L OFF BOX "xxxx" (CR)

**T**he **l**as**t** command li**s**t**s t**he **f**ile of**f**line. "x**x**xx" is your box code **f**or r**ec**eiving ou**t**pu**t**. Consu**l**t the "NCC User **G**uide" for the ap**pr**opriate **c**ode **t**o use.

**I**n **t**he fol**l**owing, **t**he format lis**t**ed is of the form m**T**n

where

m is the number of times the format is repeated in a line.

**T** is the format type (FOR**T**RAN notation)

A is character string (i.e., any alphanumeric character and certain special characters)

I is integer (must be right justified)

F is floating point (decimal point must be located properly)

n is the number of columns (or spaces) the data occupies.

For example: 4A4 is 4 strings of alphanumeric data of length at most 4 characters.

> 3F4 is 3 numbers in floating point of length<br>at most 4, with 1 space reserved for the decimal point (i.e., 3 significant digits).

The format of the definition and control input data to RYNEM is shown in Table 1, and is described below.

Ť

Ŕ  $\frac{\epsilon}{\epsilon_0}$ 

 $\label{eq:2.1} \begin{aligned} \mathcal{L}_{\mathcal{D}}(\mathcal{L}_{\mathcal{D}}) & = \mathcal{L}_{\mathcal{D}}(\mathcal{L}_{\mathcal{D}}) \mathcal{L}_{\mathcal{D}}(\mathcal{L}_{\mathcal{D}}) \\ & = \mathcal{L}_{\mathcal{D}}(\mathcal{L}_{\mathcal{D}}) \mathcal{L}_{\mathcal{D}}(\mathcal{L}_{\mathcal{D}}) \mathcal{L}_{\mathcal{D}}(\mathcal{L}_{\mathcal{D}}) \\ & = \mathcal{L}_{\mathcal{D}}(\mathcal{L}_{\mathcal{D}}) \mathcal{L}_{\mathcal{D}}(\mathcal{L}_{\mathcal{D$  $\bigcap$ 

Jacob Guide in the Wallet and the state between the attention

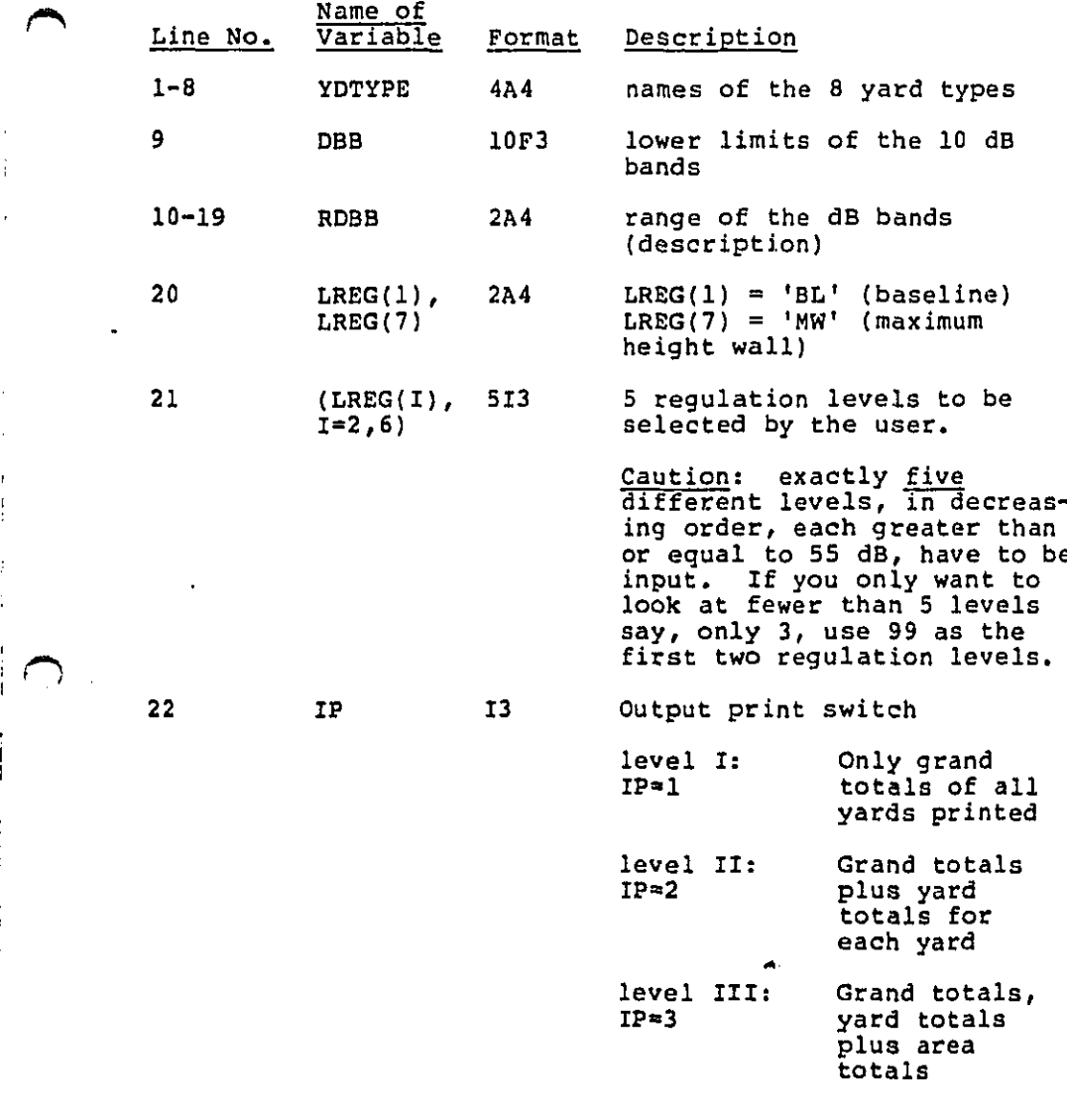

**Th**e above input is ne**c**essar**y** and must be in the s**p**e**cif**i**ed** order. **I**n **p**ar**tic**u**l**a**r**, lines **1**-**2**0 must be t**y**p**e**d **i**n exact**ly** as **s**hown in **T**able **1 fo**r **t**he **p**ro**g**ram t**o** work properly. **T**he da**t**a **f**ollowing are **t**he **y**ard-b**y**-**y**ard da**t**a. **T**he data o**f** --\_ ea**c**h yard \_orm inde**p**endent, se**p**ara**t**e units. **E**a**c**h **y**ard -" c**o**n**t**ain**s** one or m**o**re re**s**i**d**en**ti**a**l** or commer**c**ial areas

-21-

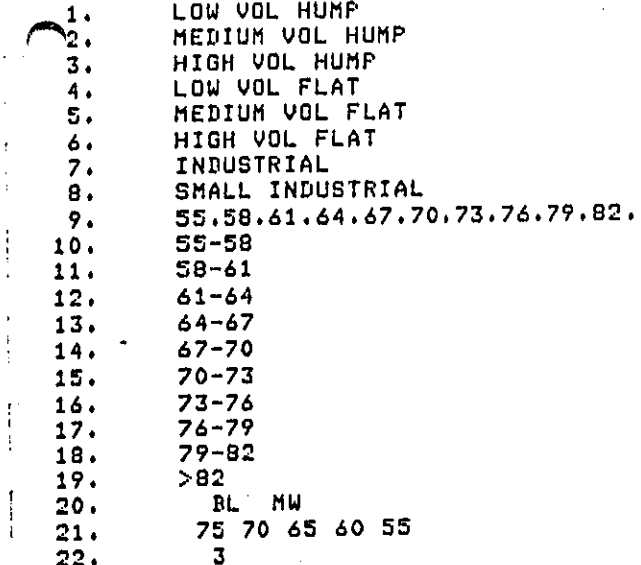

 $\frac{1}{2}$  $\bigcirc$ 

Table 1. Control input data

 $-22-$ 

**(if** all the residential and **c**ommercial areas are so far from the railyard boundary as to be considered to be unaffected by the noise, enter 0 in the number of areas column in the YARD card and go to the next yard). Each residential and commercial area contains one or more noise sources. There is a limit of ten moving sources and ten fixed sources per area, and the moving sources are always to be input before the fixed sources. Thus for one yard, the arrangement of the data is as follows:

YARD card

AREA Card 1

MOVING SOURCE card 1 MOVING SOURCE card 2

 $\hat{\bullet}$ 

MOVING SOURCE card i .... FIX**E**D S**O**UR**C**E **c**ard **1** F**IXED SO**UR**CE** car**d 2**

F**IXED SO**U**RCE** c**a**rd **j**

 $\ddot{\bullet}$ 

AR**E**A **c**ard **2**

S**O**UR**CE c**ar**d**s ,

AR**E**A **c**ard **3**

AR**E**A **c**ar**d** k

**SO**U**RC**E **C**A**R**D**S**

**Th**e **s**tru**c**ture **of** the input da**t**a **i**s shown **i**n Figure **3**.

-**2**3-

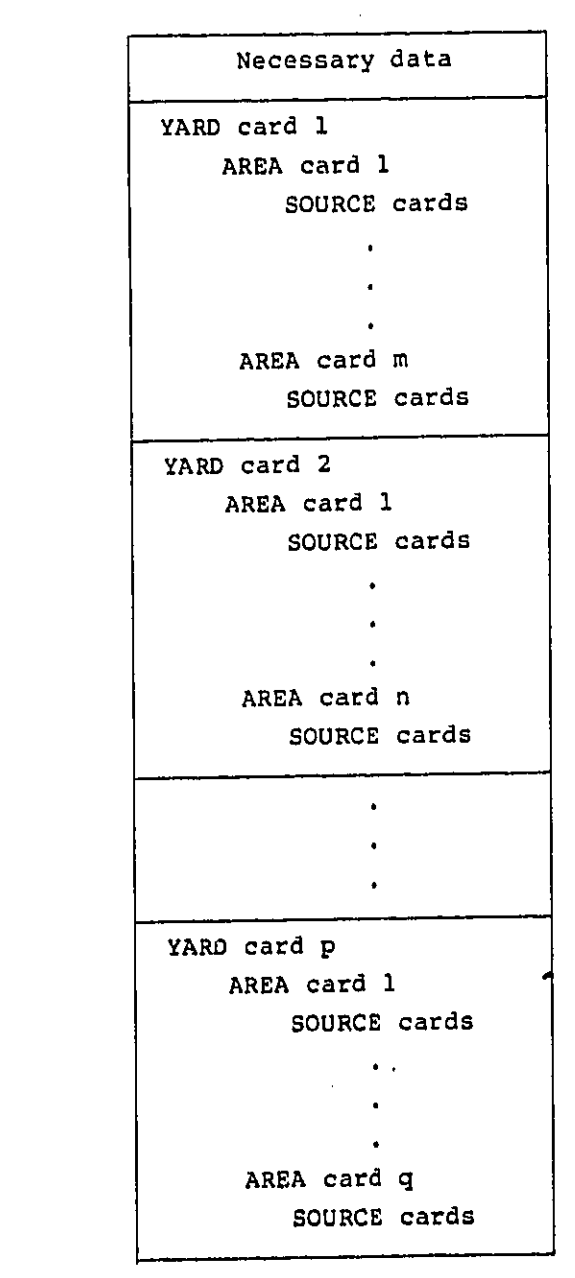

Å

 $\bigcap$ 

Figure 3. Input data structure

هدا الطولليبؤزن

لمالله فالنقاش ويبيانها ويب

/\_ 4.**2 F**orma**t o**f **t**he spe**cif**i**c** da**t**a **c**ards

## 4.**2**.1 YARD **d**ata **c**ard

**,i**

**T**he **f**ollowing **d**ata are all to be entere**d** in one line (or car**d**).

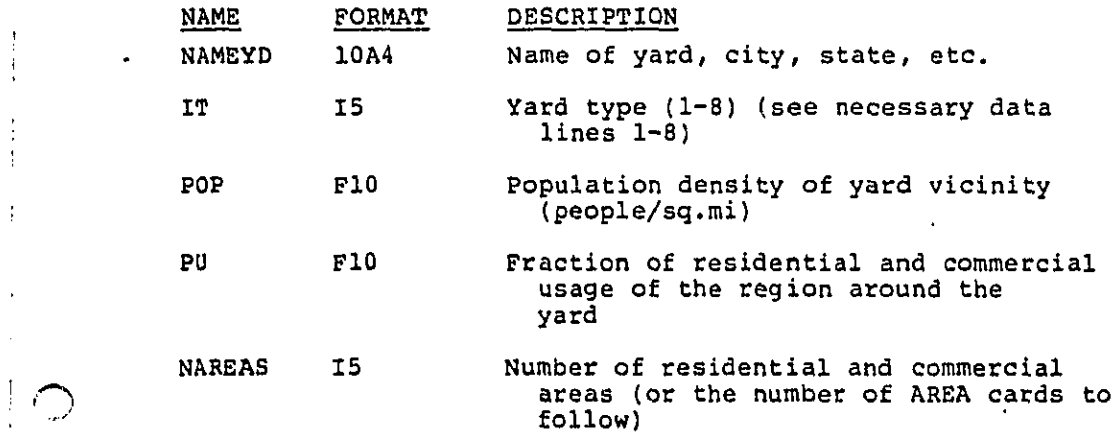

فعفلتمن يدبن

## 4.2.2 AREA data card

Í.  $\mathbf i$ ÷, ł. ŧ

 $\lambda$ 

The following data are to be entered in 1 line (or **c**ard). All length dimensions are in fee**t**.

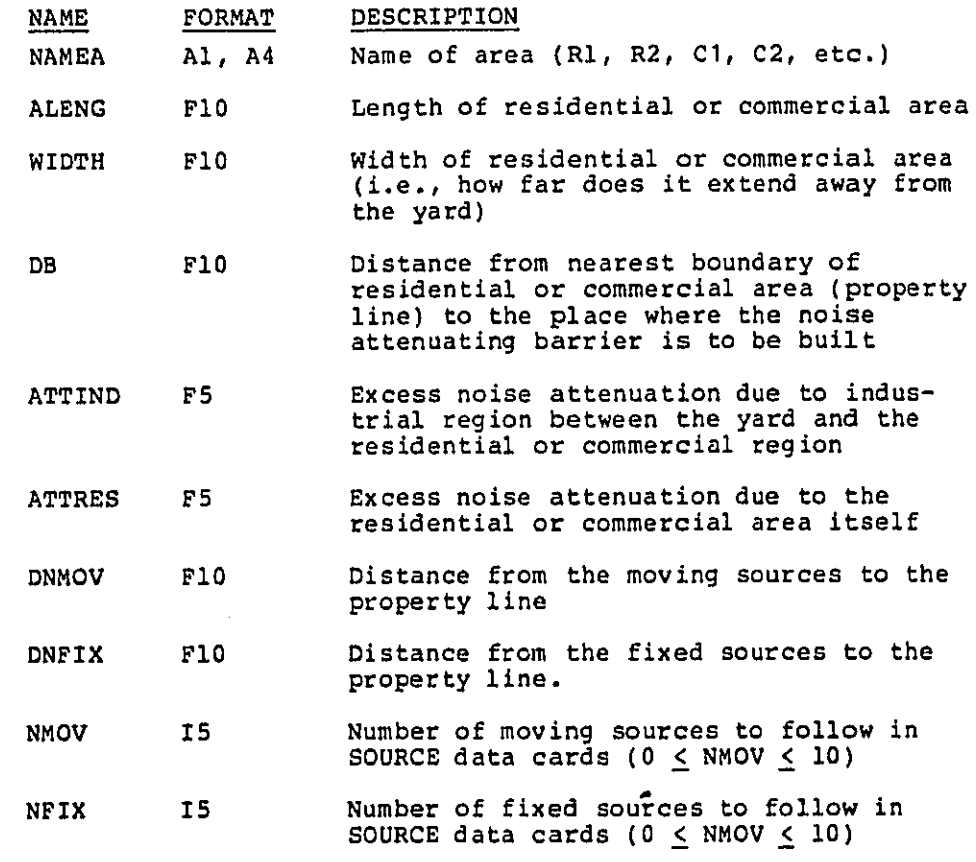

Figure 4 shows the relationshi**p** o**f** these various parameter**s**.

میں میں میں میں اس کے مطابق میں اس کے لئے اس کے لئے اس کے لئے اس کے لئے اس کے لئے اس کے لئے اس کے لئے اس کے لئ<br>میں میں اس کے لئے اس کے لئے اس کے لئے اس کے لئے اس کے لئے اس کے لئے اس کے لئے اس کے لئے اس کے لئے اس کے لئے اس

-26-

a sa mga sina ng mga sala

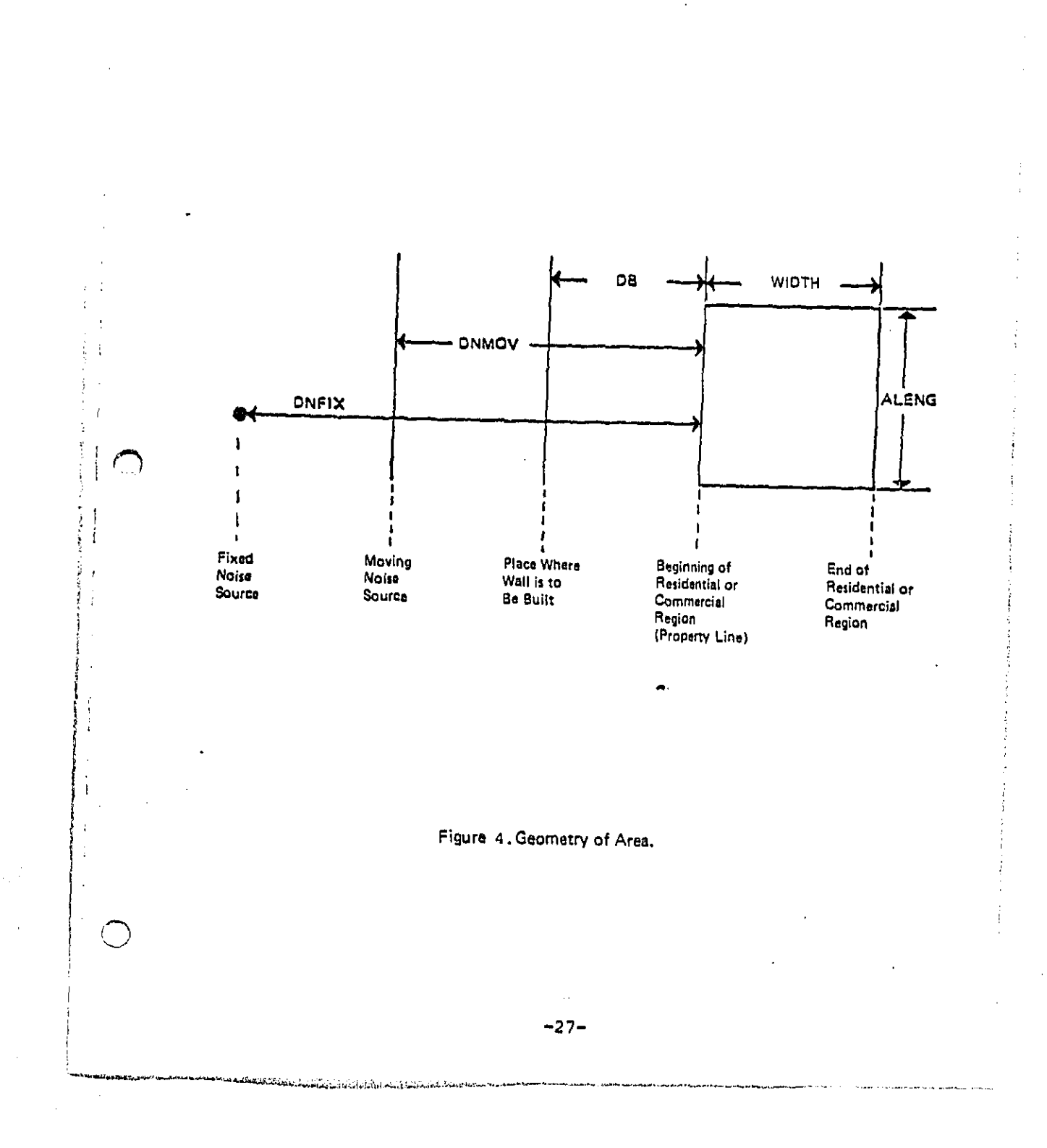

## 4.2.3 SOURCE data card

Each source is to be entered in a separate line (or card). Each line is of the following format. (Note that the moving sources' SOURCE cards have to be placed before the fixed sources' SOURCE cards. The moving sources have been numbered 1-7, the fixed sources 8-15 to assure that the order is correct when the SOURCE cards are put in ascending order).

#### NAME FORMAT DESCRIPTION

ISM **I5** 

 $1 - 1$ 

Noise source number

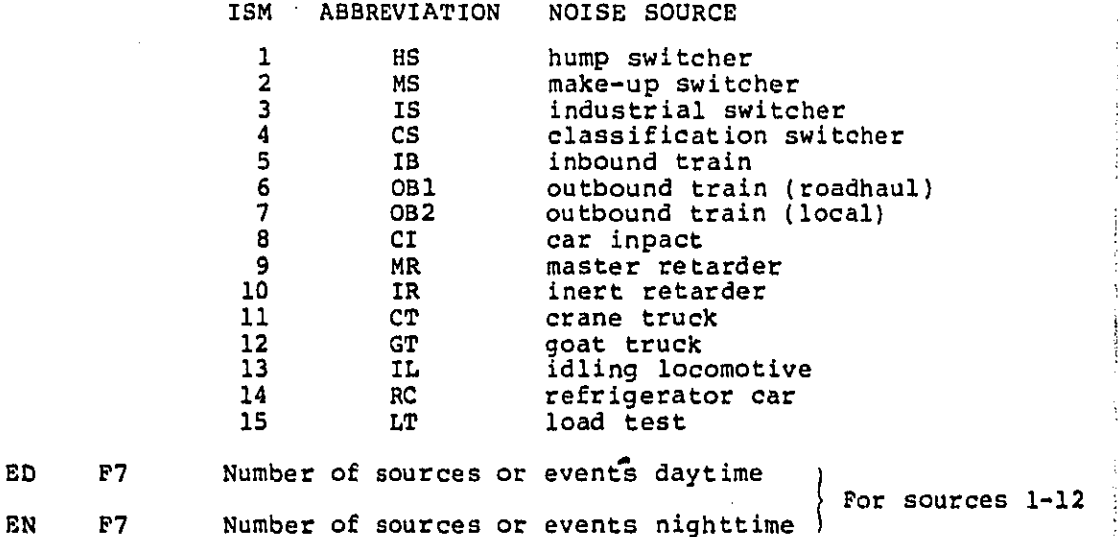

 $-28-$ 

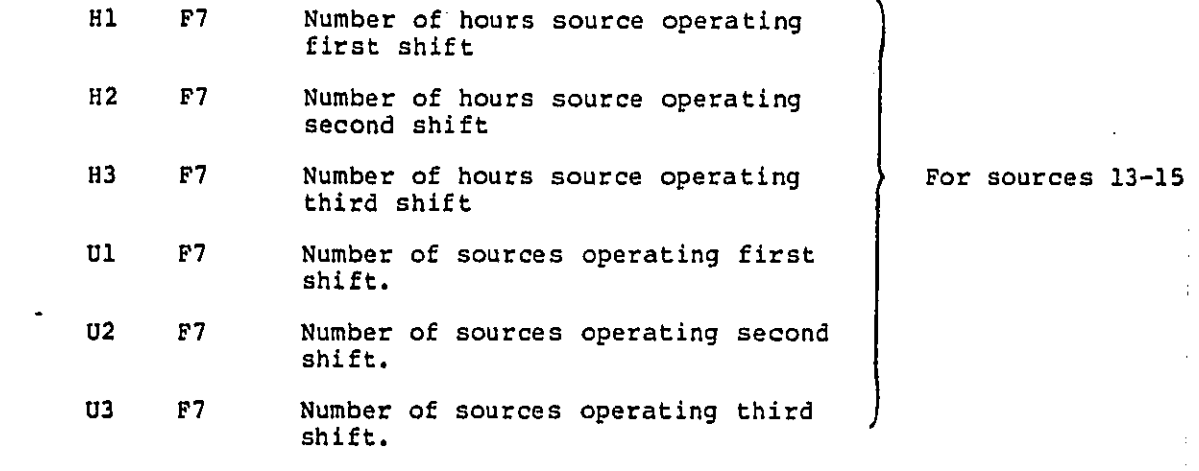

A lis**ti**ng of a sample da**ta** set is **co**n**t**ained in F**i**gur**e 5**.

 $\frac{1}{2}$  0 Ŷ. **CONTRAC** 

**-2**9-

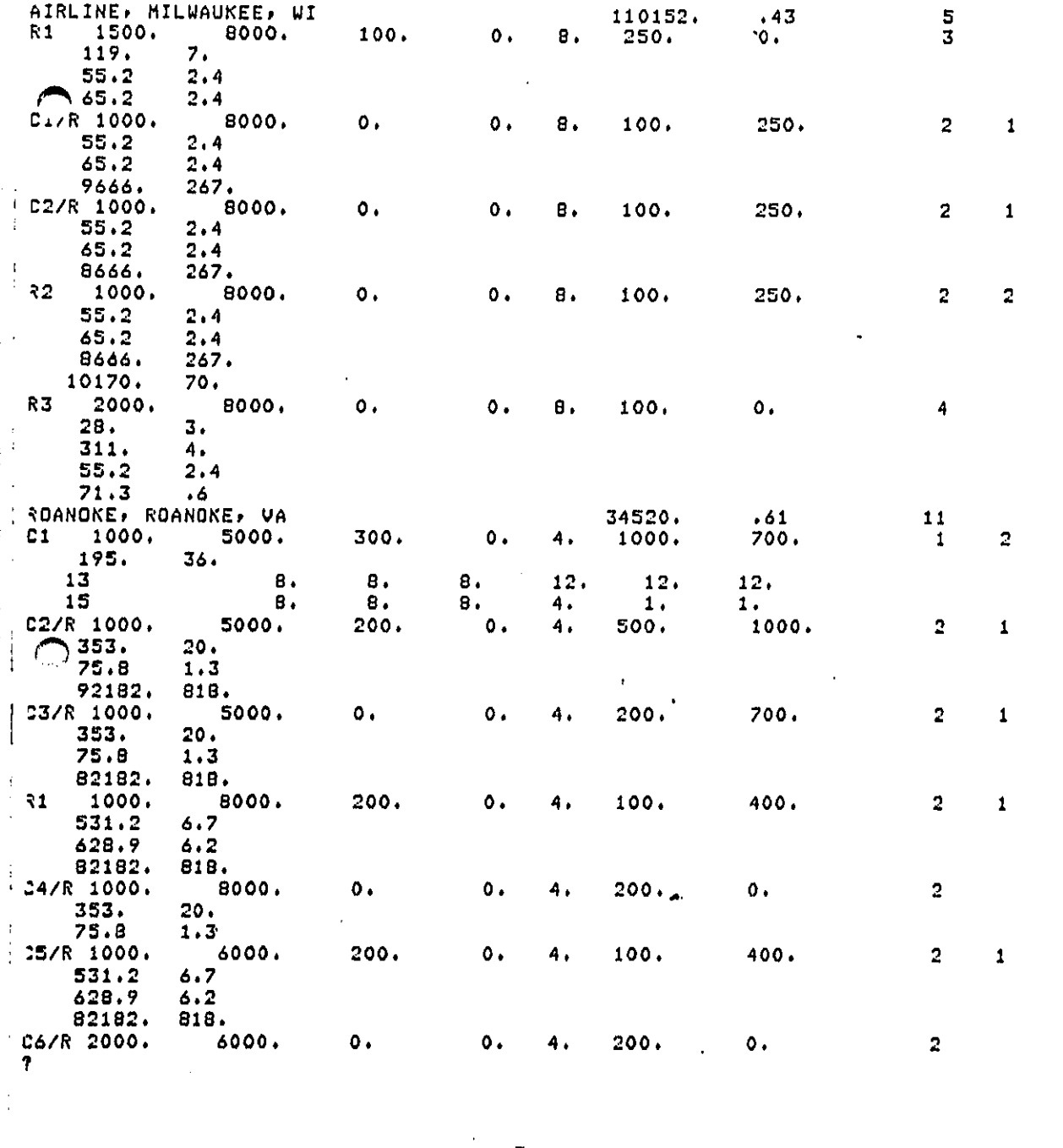

Figure 5. Yard data listing for sample run

 $\overline{a}$ 

لمدية المكا

ەسەلىر بىرىنىشلىقلىدىغانلىققانلە

l,

 $\mathcal{L}$  $-30-$ 

 $\sim$  and  $\sim$ 

#### 4.3 Constraints and Limitations

**C**er**t**ain **c**ons**t**rain**t**s are **pl**a**c**ed **o**n **t**he **i**npu**t** data whi**c**h may no**t** have been e**x**pli**c**i**t**ly sta**t**ed. In the input, **l**ines 1-**2**0 are to be put in exa**ct**ly as shown in **t**he example in section 4.1. They are not to be altered in any way. S**t**r**ic**tly speaking, **t**hese are no**t** input da**t**a, bu**t t**hey form an integral par**t** of **t**he model. They are relega**t**ed here ins**t**ead of in **t**he program i**t**self because it is **t**oo labor**i**ous **t**o de**f**ine all **t**he terms in **t**he program; for ins**t**an**c**e, defining **t**he **y**ard t**y**pes or the dB bends in the program would have involved a grea**t** deal of typing.

Line **21**: REG - **t**he 5 regula**t**ion levels. **E**xa**ct**l**y** 5 levels have **t**o be input. They are all in**t**egers (right jus**t**i**f**ied), **13** forma**t**. **I**f less **t**han 5 levels are **d**esire**d**, say **3**, use 99 for **t**he first (5-**3**)**=2** level.

C\_ Line 22: **IP** print swi**t**ch. Must be valu'ed i, 2 or 3.

Yard card:

**IT**, **t**he **y**ar**d** type, mus**t** be be**t**ween 1 end 8.

NA**RE**AS: must be the same as **t**he number of area cards to **f**ollow.

Area **c**a**r**d:

 $\vert$   $\vert$ 

 $\overline{\mathbf{1}}$ 

 $\frac{1}{4}$  .  $\frac{1}{2}$ 

 $\mathfrak{c}$ 

Al**l** length dimensions are in **f**eet.

e de Santon Santo de la Santon de la Santon de la Santon de la Santon de la Santon de la Santon de l

As ex**p**lained in volume i, onl**y** one dis**t**ance is use**d** for al**l** the movin**g** sour**c**es (DNMOV) and one dis**t**ance for al**l t**he **fi**xe**d** sour**c**es **(**DNPIX**)**.

**N**um**b**e**r of m**ov**i**n**g** s**o**ur**c**e**s (**NM**OV) i**s **l**e**ss than o**r e**q**u**al** to **1**0.

N**u**mb**e**r **of f**i**x**e**d** s**o**ur**ce**s (NF**TX) is** le**ss** than **o**r **e**qual t**o** i**0**.

**So**ur**c**e **c**ar**d:**

المعاملين والمسامل المستحدث والمنافي المنافذ المعامل أو المحكمة المعاملة

 $\vert$ 

1  $\mathbf{I}$ 

r k **T**he **source** numb**e**r us**e**d mu**st** be **o**ne **o**f th**o**se **list**ed **i**n section  $4.2.3$ , i.e.,  $1 \leq 15M \leq 15$ .

**Th**e m**ovi**ng **sourc**e**s c**a**rds** mu**st b**e **pl**a**c**ed **b**e**fo**r**e** a**ll** t**h**e **source c**a**r**d**s, i**.**e**.**, placi**n**g** the s**o**u**rc**e **c**ards **in inc**rsasi**n**g ord**e**r **(i**n **ISM) i**s t**he co**r**rect o**rder**.**

**O**ther **a**ssum**ptio**n**s** made in the m**o**de**l,** as d**e**s**c**ribed in volume 1, are:

- **• T**he areas are all r**e**ctangu**l**ar.
- **T**h**e**re are 7 movin**g** and 8 fi**x**e**d** sou**r**ces.
- **T**he ba**c**kground Ldn is less than or equal to 54dB.
- **• T**he maximum height wa**ll** that can be built is **3**0 ft. **T**he min**im**um height wa**l**l is 5 ft.

**5**.**0** IN**TE**RP**RETI**N**G T**HE OU**T**PU**T**

I

÷

**5**.**1 St**ru**ct**ure and Level **o**f De**t**a**i**l

There are **t**hree levels of de**t**ail for **t**he ou**t**pu**t**, de**f**ined by the output swi**tc**h **IP**.

Level I (**I**P=I): 0nly grand to'tals of ea**c**h yard type and **t**heir proje**ct**ion **t**o the **t**o**t**al number o**f** yards for each yard **t**ype in the U.S.

Level I**I** (**I**P=2): **L**evel **I** and **t**o**t**als for each yard.

Level I**II** (IP**=3**): Level II and to**t**als for ea**c**h residential area. This is the fines**t** level of detail.

Warn**i**ng: Using Leve**l II**I and **t**he **co**mplete data base **o**f 183 yards w**i**ll generate abou**t** 40,000 lines of ou**t**pu**t** (appro**x**imately **6**00 pages**)**. **I**f **y**ou do not wan**t** - or do not need - to go **t**hrou**g**h pages and pages o**f** numbers, do not use Level I**I**I.

The **f**ollowing des**c**rip**t**ion refers **t**o **t**he samp**l**e ou**t**put lis**t**ing a**t** the end of the sec**t**ion whi**c**h will run on **t**he sample input data presented in the previous section. No**t**e that th**i**s **li**s**t**ing was obtained **f**rom the terminal and the **c**arr**i**age **c**on**t**rols are different from those used with the **l**ine**p**rin**t**er.

**T**he **s**tru**c**ture of the outpu**t** is **p**resen**t**ed in Figure 6. Note: **p**ro**p**erty line re**f**ers to the nearest line of residential **p**ro**p**er**ty** to the railyard.

-**33**-

ستاسى بەر ئەسىسە دەر ئىسىر مىسام، سەپ مىسىمىدە بۇرەن ئالارلىقىدىن كېيىن كېيىن كېيىن كۆپ كېيىن كېيىنداندا قىلىغ

Regulation levels Yard Name Yard data Area Area data Population exposed and ENI (LWP) within the 3 dB bands for baseline noise level Ine paseline Hdu, Hed, Hmax at broberty t for each source affecting are The baseline composite noise level (from all sources and background level) at the property line, **P**E, ENI, DENI, COST, and WALL (if appropriate) Ine Ldn, Leq, Lmax and the noise level, PE,<br>ENI, DENI, COST and WALL information and format is repeated for ea**c**h Of the five regulation noise leve**l**s and the noise level attained under the maximum wall height (MW). Area J \* **T**otals **f**or yard Population exposed and ENI within the 3 dB bands for base**l**ine level **P**E, EN**I**, DENI, COST, number of areas which meet the regulation noise level, and whether the yard is in compliance with the respective regulation level without building walls (l**=**yes, 0**=**no) {ard \_rand t**o**tals \_or ea**c**h **y**ard t**yp**e, Number o**f y**ard**s** in samp**l**e **P**E, ENI, DENI, **C**OS**T T**ota**l** number **o**f yards **i**n ea**c**h type, **p**roje**c**ted PE**,** ENI, DEN**I**, **COST N**umber of **yards** a**lr**ea**dy in co**m**pli**a**nc**e **with** t**he regulat**e**d** l**e**v**e**l. .\_ DB hands f**o**r base**l**ine **P**E and EN**I fo**r sam**pl**e total **P**E and EN**I** proje**c**ted for ea**c**h yard t**y**pe

Fi**gur**e 6. **S**t**ru**ct**ur**e **of** output list**i**ng

÷.

l.

\_ -**3**4.

5.**2 O**utp**u**t Da**t**a **f**or Ea**c**h Yard

For each yard, the following data are listed:

Yard name and yard type

 $\frac{1}{2} - 4$ 

- PO**P** DEN **Po**pula**t**i**o**n densi**t**y **i**n the v**ici**n**i**ty **o**f the **y**ard (people/sq. mi.)
- USAGE Fra**ct**ion o**f** land around **t**he ra**il**yard whi**c**h **i**s used for residential and commercial puposes
- **E**FF PO**P** Effective population density (the population **d**ensity s**c**aled up to take into account that onl**y** a fraction of the area is populate
- BKGD Background L<sub>dn</sub> from the regression equation in the "100-site"study." Set to 54 dB in the Ldn **c**om**p**utation if above 54 dB
- # AR**E**A**S** Number **of** res**id**ential and commercial areas in this yard

For each area, the following data are listed:

AR**E**A Name **O**f area (RI, R**2**, **C**I, **C2**, et**c**.)

- L**E**NG**T**H Len**g**th of area (dimension of area in the dire**c**tion along the railroad tra**c**ks**)**
- WID**TH** Wi**dt**h o**f** area (d**i**m**e**nsi**o**n **of** area in **t**he dire**ctio**n perpendicular to **t**he railroad **t**ra**c**ks)
- DB Distance **f**rom **p**ropert**y l**ine \_o the pla**c**e where **t**he no**i**se attenuating barrier is **t**o be bui**l**t
- DI Ex**c**ess no**i**se attenuation due to **i**n**t**ervening indus**t**rial area
- DR **E**xcess noise a**t**tenuation due to the res**i**den**t**ia**l** or **c**ommer**ci**al area i**t**self
- DNM Dis**t**an**c**e from proper**t**y l**l**ne to **t**he moving sources

DNF D**i**stance from proper**ty** l**l**ne to the **fi**xed sour**c**es

NMS Number of moving sources

NF**S** Number **of** fixed sour**c**es

น้ำเป็นได้เป็นปัจจุบันที่ไม่เป็นปัจจุบันที่ จำนั่วได้เป็นปัจจุบันที่เป็นปัจจุบันที่และเลือกทางและและเลือกทางปร

-**3**5-

المستحقق والتهيد المسوانين الماردان

dB bands for base**li**ne

**3** dB in**c**rements fr**o**m **55** dB **to** >**82** dB.

**PE P**opulation exposed to noise level wi**t**hin **t**he **d**B band.

**E**N**I E**quivalen**t** no**i**se impac**t** or level weighted popula**t**ion (LW**P**) **f**or **t**he dB band. No**t**e tha**t t**he excess residen**ti**a**l** a**tt**en**t**ion (DR) has been subtrac**t**ed from the **l**evel, so the **c**ompos**i**te level for the dB bands is lower **t**han **t**he **c**ompos**it**e level at **t**he property llne.

F**o**r baseline, ea**c**h of the 5 regulated levels and the m**a**ximum wa**l**l height level (either the noise level w**i**th a wal**l** height o**f 3**0 ft, or the 5th regulated level, wh**i**chever is lower).

list**i**ng b**y** n**oi**se s**o**ur**c**e

% .

÷

 $\subset$ 

LDN **L**dn LEQ at property line ! \_**.**\_ L**E**Q Leq(1 ) at proper**t**y line LMAX maximum instantaneous no**i**se leve**l** ! \_ **LE**VE**L co**mp**o**s**i**te no**i**se **l**eve**l** (**L**dn **o**f a**ll** n**oi**se s**o**ur**c**es and the background noise) PE population exposed I **PE po**pu**l**ation e**xpo**sed i EN**I L**WP DEN**I** A**L**W**P COST C**ost **fo**r bui**l**d**i**ng a **wall of** l**e**ng**t**h **ALE**N**G** an**d hei**gh**t** W**ALL** W**ALL Mi**n**im**um **w**a**ll h**e**igh**t nee**d**e**d** t**o r**ed**uc**e n**oise** at **receivin**g p**r**op**e**rt**y li**ne t**o** t**hi**s **re**g**ula**t**ion level T**otals **f**or ya**r**d dB bands **f**or base**li**ne **P**E an**d E**N**Z** summed over a**l**l areas **f**or ea**c**h of the respe**c**tive dB bands

-**3**6**-**

Contains the comment of the comment of the comment of the comment of the comment of the comment of the comment of the

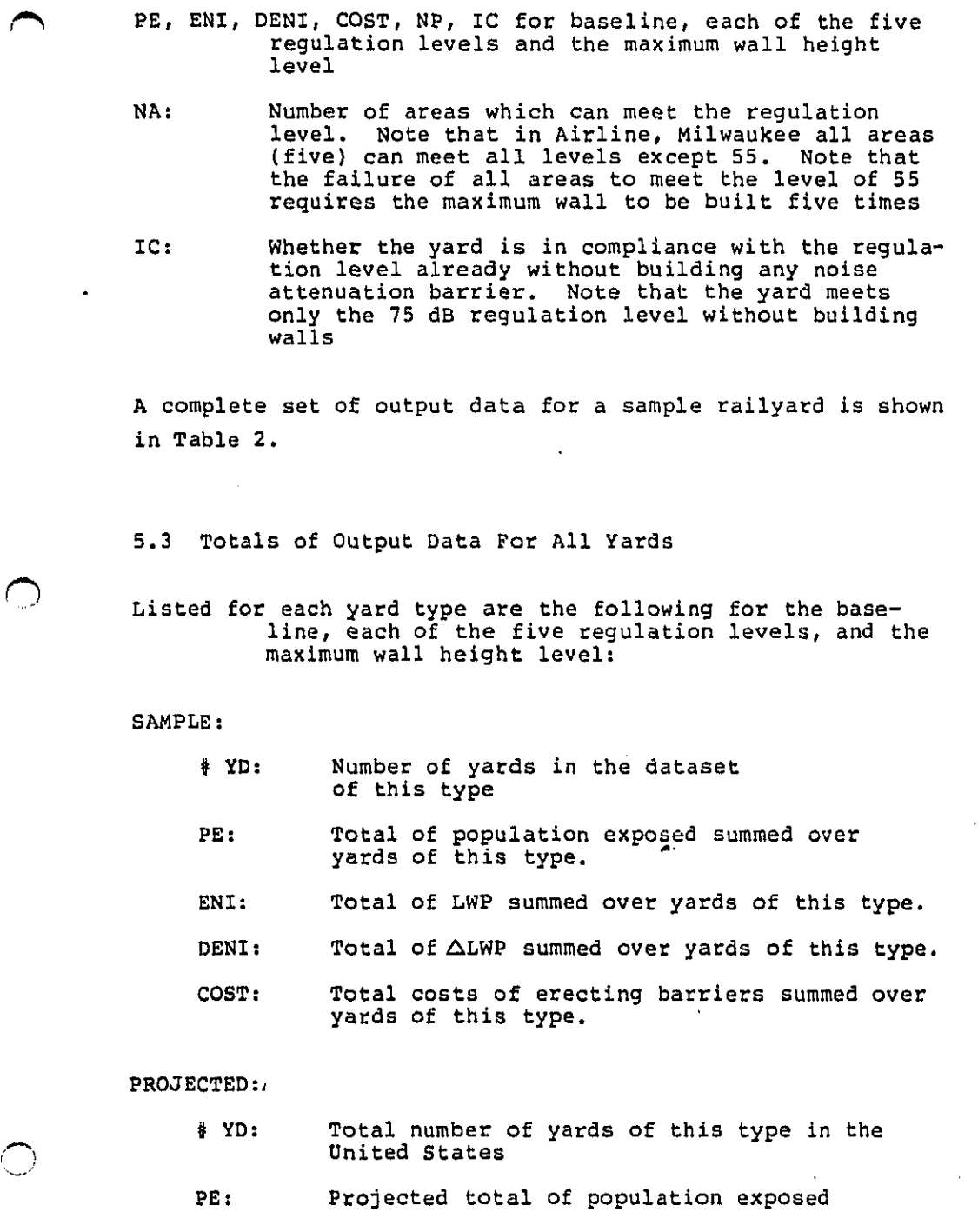

 $\mathbf{I}$ .

\_37-

\_% **E**N**I**: **P**rojec**t**ed **to**tal **of L**WP

**DE**N**I**: **P**ro**j**e**ct**ed t**ot**al **of** A**LWP**

**COST**: **P**r**o**je**ct**ed **t**o**t**a**l c**os**t**

I \_ exam**p**le o**f c**he**c**k**i**ng whether **t**he out**p**ut is reasonable.

**#IC: N**u**mbe**r of **ya**rd**s in t**he **d**a**t**a**set** a**lr**ead**y i**n **co**mpliance **with** t**h**e re**sp**e**ctive** re**gul**ation with**o**ut bu**il**ding barrier**s.**

dB ban**ds fo**r baseline

{.

j.  $\mathbf{1}$ 

Ł

ł

4 -f

 $\frac{1}{2}$  $\mathbb{F}_q$ 

©

*l*

i. **T**otal o**f P**E and ENI in ea**c**h of the dB ban**d**s, summed over all **y**ards of the respe**c**tive types in the dataset and the proje**c**ted **P**E and EN**I** of ea**c**h dB band.

**T**he **s**et of grand t**o**ta**l**s f**o**r the sample railyards and projecte**d** to a national level for all rai**l**yards is shown in Tab**l**e **3**.

**T**he Eeader is re**f**erred t**o** v**ol**ume **3**, se**c**ti**o**n **5 f**or an example of checking whether the output is reasonable.

**-38**-

 $\mathbb{E}\left[\left\{x\in\mathbb{R}^d\mid\mathbb{R}^d\right\}\right] = \left\{x\in\mathbb{R}^d\mid\mathbb{R}^d\right\} = \left\{\left\{\left\{x\in\mathbb{R}^d\mid\mathbb{R}^d\right\}\right\}\right\} = \left\{\left\{\left\{x\in\mathbb{R}^d\mid\mathbb{R}^d\right\}\right\}\right\} = \left\{\left\{\left\{x\in\mathbb{R}^d\mid\mathbb{R}^d\right\}\right\}\right\} = \left\{\left\{\left\{x\in\mathbb{R}^d\mid\math$ 

# EXAMPLE RAILY. O DATA OUTPUT

REGULATED LEVELS ARE 75  $60$ 55 70  $\boldsymbol{65}$ 

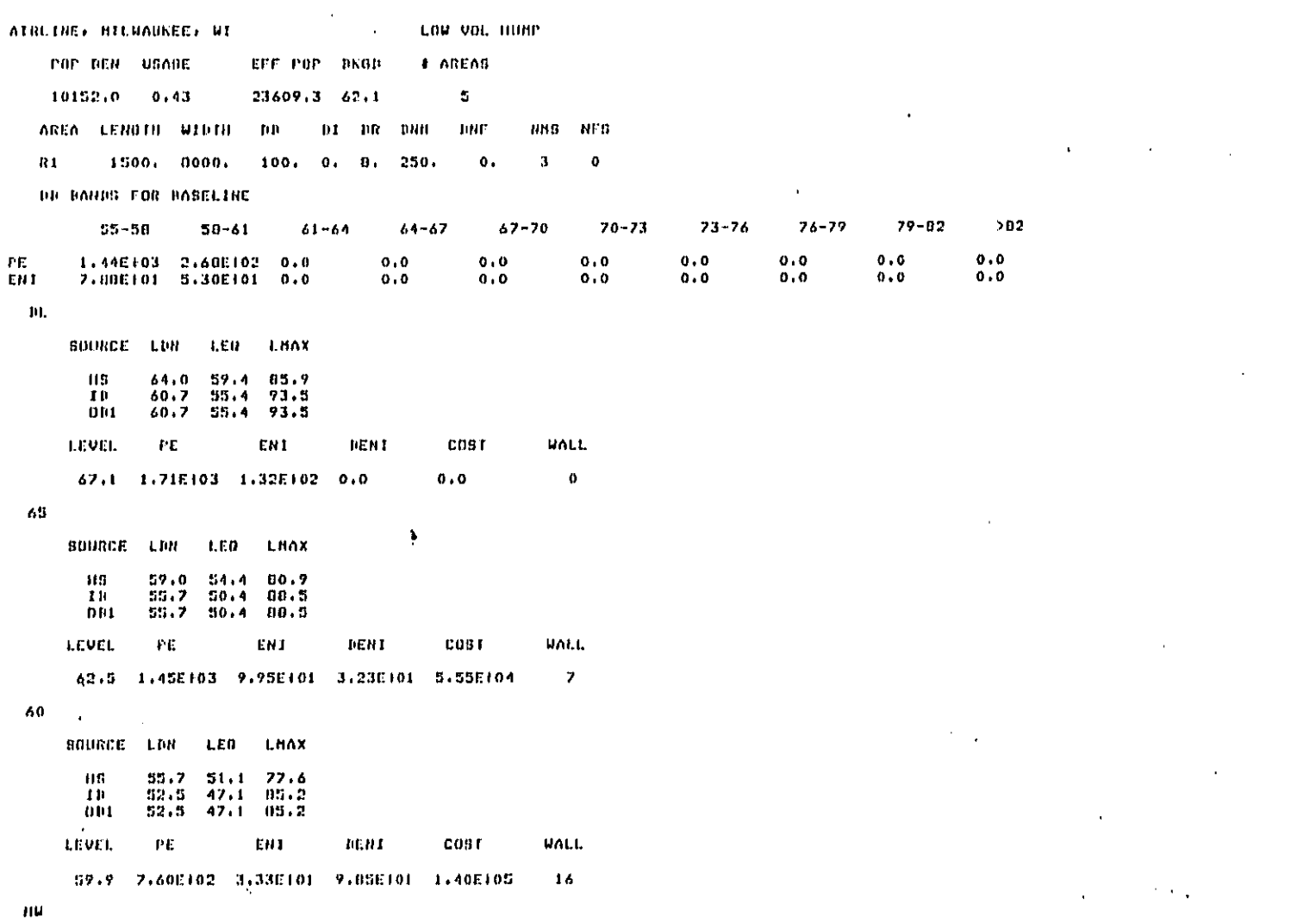

mannasanto an American Relation Tip

 $\overline{\phantom{a}}$ 

SOURCE LINE LEN LHAX  $^{\circ}$  -88 2372  $51.0$  $47.2$  $\frac{43.2}{43.2}$  $\frac{10}{001}$  $40.6$  $81.3$  $-01.3$ 40.6 **HALL** LEVEL ENI  $CUBT$  $\mathbf{P}\mathbf{E}$ DENI 57.4 2.160102 3.640100 1.200102 2.660105 30 HMS NFS AREA LENGTH WIDTH  $\mathfrak{m}$ BI BR DNH DNF C1/R 1000, 8000,  $0 \cdot 0 \cdot 0$ 100. 250.  $\mathbf{z}$  $\pmb{\mathrm{i}}$ THE DANNS FOR DASELINE  $67 - 70$  $70 - 73$  $73 - 76$  $76 - 79$  $79 - 02$  $202$  $55 - 50$  $50 - 61$  $64 - 67$  $61 - 64$  $0, 0$ <br> $0, 0$  $\begin{smallmatrix}0 & 0\\ 0 & 0\end{smallmatrix}$ ne<br>Eni 4.51E102 1.25E102 3.47E-02 0.0<br>4.52E101 2.07E101 1.04E-02 0.0  $\mathbf{0}$  ,  $\mathbf{0}$  $0, 0$  $\mathbf{0}$  ,  $\mathbf{0}$  $\pmb{0}$  ,  $\pmb{0}$  $0.0$  $\pmb{0}$  ,  $\pmb{0}$  $0.0$  $0.0$  $f(t)$ LEQ LHAX SOURCE LDN  $10$  $45.0$  $59.6$  $97.0$  $\frac{0.001}{10}$  $\frac{45.0}{65.0}$  $\frac{57.6}{60.7}$  $97,0$ 83.0 .<br>Them t  $<sub>cos</sub>$ </sub> **MALL LEVEL** FΕ ENI 70.2 7.76E102 7.39E+01 0.0  $\mathbf{0}$  ,  $\mathbf{0}$  $\pmb{\mathsf{o}}$  $70$  $\mathbf{r}$ SHURCE LIN LEN, LHAX  $\frac{59.6}{59.4}$ <br> $\frac{59.4}{55.7}$  $\frac{45.0}{65.0}$ <br>65.0  $10$  $97.8$  $\ddot{a}$  $77.8$ **HIL** LEVEL. ENT DENI cas r MAILL  $\Gamma E$  $\ddot{\phantom{1}}$ 60.9 7.768102 6.926101 4.76E100 2.70E104 5  $\delta$  . **BOURCE** LER. LBAX  ${\tt LDM}$  $54.6$  $92.8$  $\mathbf{I} \, \mathbf{B}$ 60.0  $\frac{40}{30}$ , 9 54.6<br>53.6  $\frac{92.0}{75.7}$  $01(1$  $\sim$ 11R LEVEL  $\mathsf{PE}$ EHT DENT  $C(151)$ **HALL** 

 $44.7$ 6.46E+02 4.94E101 2.45E101 3.70E104  $\overline{\phantom{a}}$ 60 SHURCE LIN  $\mathbf{L}\mathbf{E}\mathbf{D}$ LHAX  $\mathbf{10}$  $\frac{54}{12}$  $49.3 - 87.4$  $\tilde{\mathbf{u}}$  in  $\mathbf{I}$  $49.3$  $07.4$  $\overline{m}$  $51.9$  $47.0$  $69.0$ LEVEL  $\mathbf{P}\mathbf{C}$ ERI DENI COST **UALL** 60.0 1.09E102 6.00E100 6.70E101 1.05E105  $10$ nu  $\pmb{\mathsf{I}}$ SOURCE LIN LER LHAX  $\mathbf{10}$  $51.6$  $46.2$  $84.4$  $\frac{46 \cdot 2}{44 \cdot 3}$  $011$  $51.6$ 84.4 **HR**  $49.2$ 66.4 LEVEL  $\mathsf{PE}$ EN1 DENI cost **MAIL** 58.0 6.04E101 9.69E-01 7.29E101 1.77E+05 30 AREA LENGTH NIBIH  $\mathbf{B}$  $0.1 - 0.02 - 0.001$ DNF NNB NFS  $\ddot{0}$  ,  $\ddot{0}$  ,  $R2/R$ 1000, 8000,  $\blacksquare$  $100.$ 250.  $\overline{2}$  $\pmb{1}$ **DB DANIIS FOR BASELINE**  $\frac{1}{2}$  55-50  $50 - 61$  $61 - 64$  $64 - 67$  $47 - 70$  $70 - 73$  $73 - 76$  $76 - 79$  $79 - 02$  $>0.2$ 4.51E102 1.25E102 3.47E-02<br>4.33E101 2.76E101 1.04E-02 PE<br>ENI  $\pmb{o}$  ,  $\pmb{o}$  $\mathbf{0}$  ,  $\mathbf{0}$  $0.0$  $0.0$  $0\star 0$  $0,0$  $0.0$  $1.04E - 0.2$  $0.0$  $0.0$  $0.0$  $0.0$  $0.0$  $0.0$  $\mathbf{0} \cdot \mathbf{0}$ BL. Ņ **BOURGE LDN** LED Lhax  $\mathbf{B}$ 65.0  $59.6$  $97.0$  $\frac{6}{10}$  $\frac{59.5}{60.2}$  $97.0$ <br> $90.3$  $45.0$  $45.1$ LEVEL. PE ENI **UEN1**  $C$ **DST HALL** 7.76E102 7.09E101 0.0 69.9  $0, 0$  $\ddot{\mathbf{o}}$ 69 BOURCE LDN LE0 LHAX  ${\bf 18}$ 60.0 54.6 92.8  $\overline{a}$ 

> $\sim 10^{11}$  .  $\mathcal{L}^{\text{max}}$

 $\begin{array}{cccc} 60*0 & 54*6 & 22*0 \\ 59*0 & 54*1 & 04*2 \end{array}$  $0\,04$  $C<sub>1</sub>$ ENT<sup>1</sup> **HALL** LEVEL  $\mathsf{PE}$ DENT **COST** 64.0 6.468102 5.028101 2.068101 3.708104  $\mathbf{Z}_{\rm{in}}$  $\boldsymbol{h}$  0 SUBRECT LON LER. LHAX  $\mathbf{1}\,\mathbf{0}$  $07.1$  $54.3$  $40.9$  $\frac{54.3}{52.4}$  $\frac{40.9}{47.5}$  $\frac{07.1}{77.6}$  $0.01$  $c1$ LEVEL. PE ENI DENI  $cos t$ **HALL**  $19$ 59.8 1.70EF02 5.79E100 6.51E101 1.10EF05 нu SOURCE LINK LED LHAX  $46,2$  $04.4$ 10  $51.6$  $\frac{0}{0}$  $\frac{51.6}{50.0}$  $\frac{46.2}{45.1}$  $\frac{114.4}{75.2}$ cost **HALL LEVEL** PE ENI DENI 58.1 6.06E101 9.69E-01 6.99E101 1.77E105 30 NMS NFS DNF AREA LENGTIL HIDTH  $\mathbf{D} \, \mathbf{B}$ DT DR DHH  $\bar{2}$  $\overline{\mathbf{c}}$  $R2$ 1000, 8000,  $0.0.$  $B.$ 100.  $250.$ Ŷ DU DANNS FOR DASELINE  $>0.2$  $70 - 73$  $79 - 02$  $55 - 50$  $50 - 61$  $61 - 64$  $61 - 67$  $67 - 70$  $73 - 76$  $76 - 77$  $0.0$ <br> $0.0$  $0.0000$  $0.0$ 6.51E+02 1.25E+02<br>4.64E+01 2.95E+01  $0.00000$  $0.0$  $3,47E-02$  0.0<br>1.04E-02 0.0  $0,0$ PE<br>ENI  $0, 0$  $\mathfrak{p}_\mathsf{L}$  $\ddot{\phantom{0}}$ SUIRCE LDH LEO LHAX  $10<sup>2</sup>$  $\frac{59.6}{59.6}$  $\frac{65.0}{65.0}$ <br>65.0  $97.0$  $0<sub>0</sub>$  $97.0$  $\mathbf{c}$  $60.2$  $90.3$  $\mathbf{1} \mathbf{R}$  $59.0$  $54.0$  $03.5$ **LEVEL**  $\mathbf{P}\mathbf{E}$ ENI **DENT**  $0001$ UALL. 70.3 7.76E102 7.57E101 0.0  $\mathbf{0}$  ,  $\mathbf{0}$  $\pmb{0}$  $\sim 10^{-1}$  $\ddot{\phantom{a}}$  $\ddot{\phantom{0}}$ 

**Contractor** 

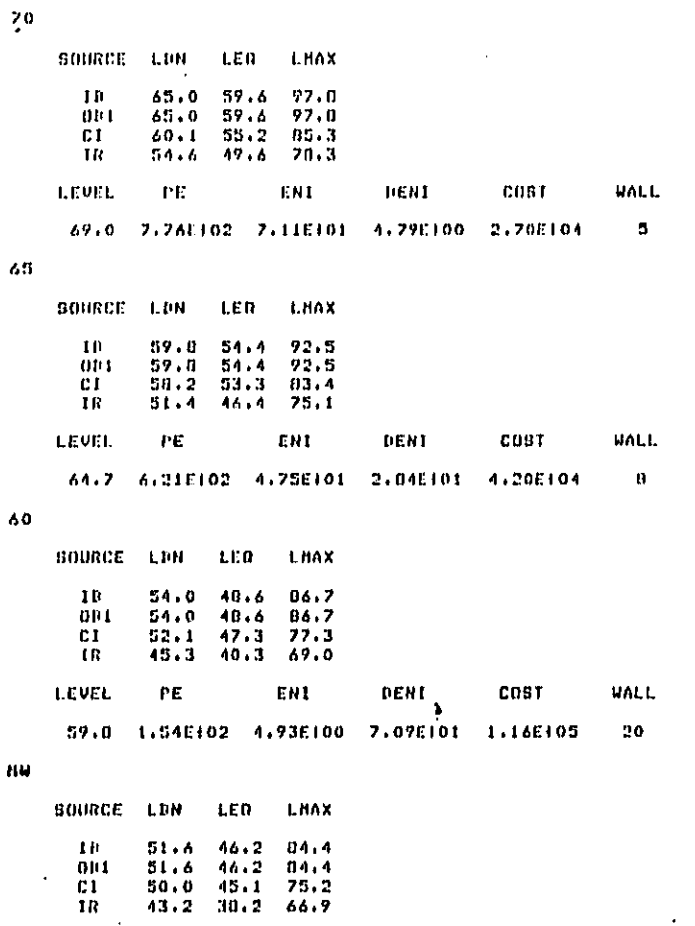

 $\zeta_0$ 

LEVEI.

 $\ddot{\phantom{0}}$ 

 $\mathsf{PE}$ 

ENI

50.2 6.06E101 9.69E-01 7.49E101 1.77E105

DENI

 $\cos t$ 

**UALL** 

 ${\bf 30}$ 

 $\bar{z}$ 

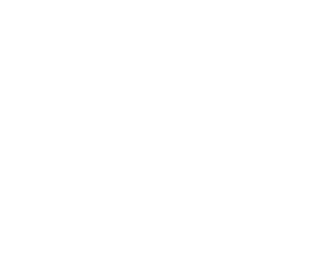

 $\ddot{\phantom{1}}$  .

دنك

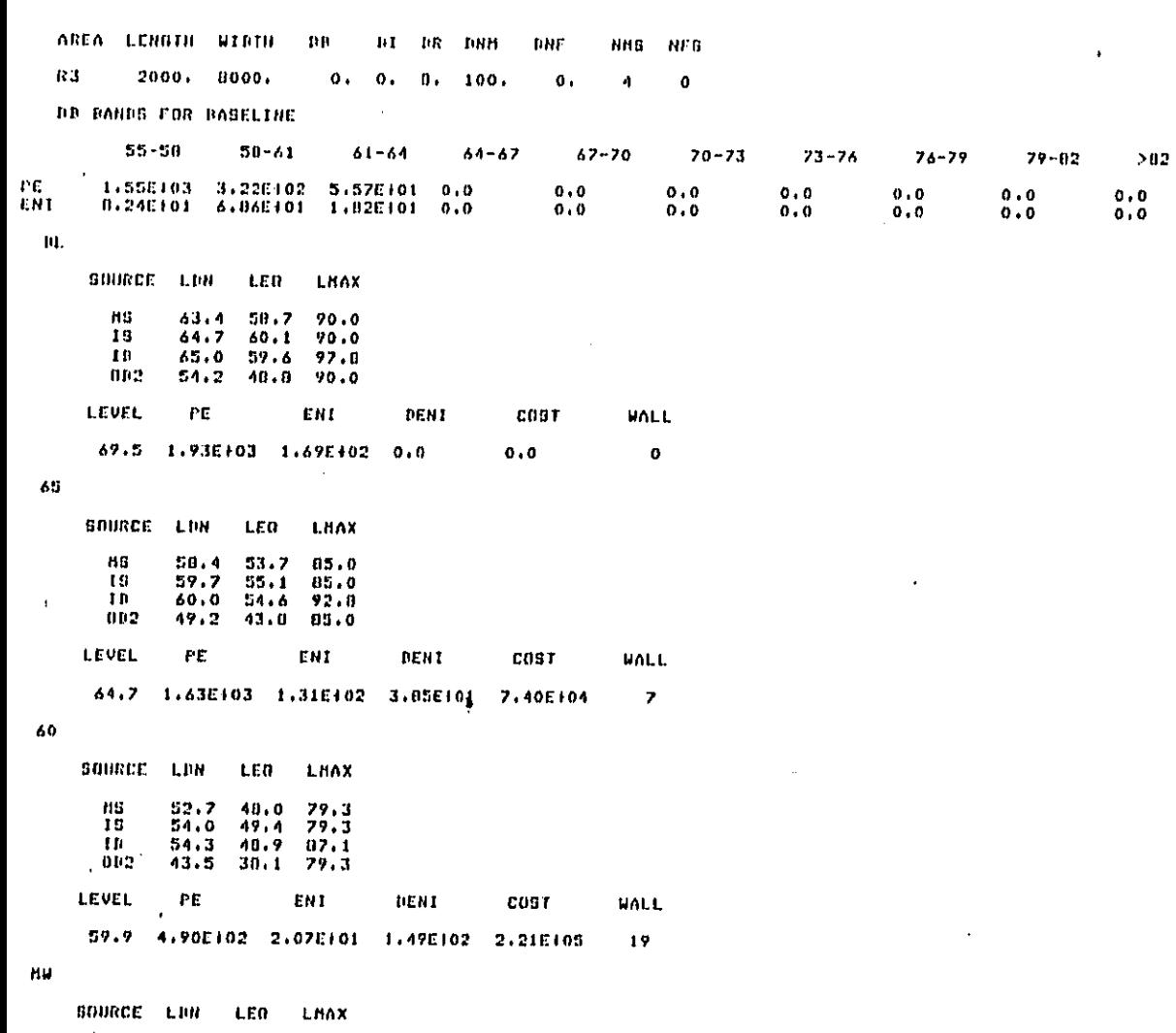

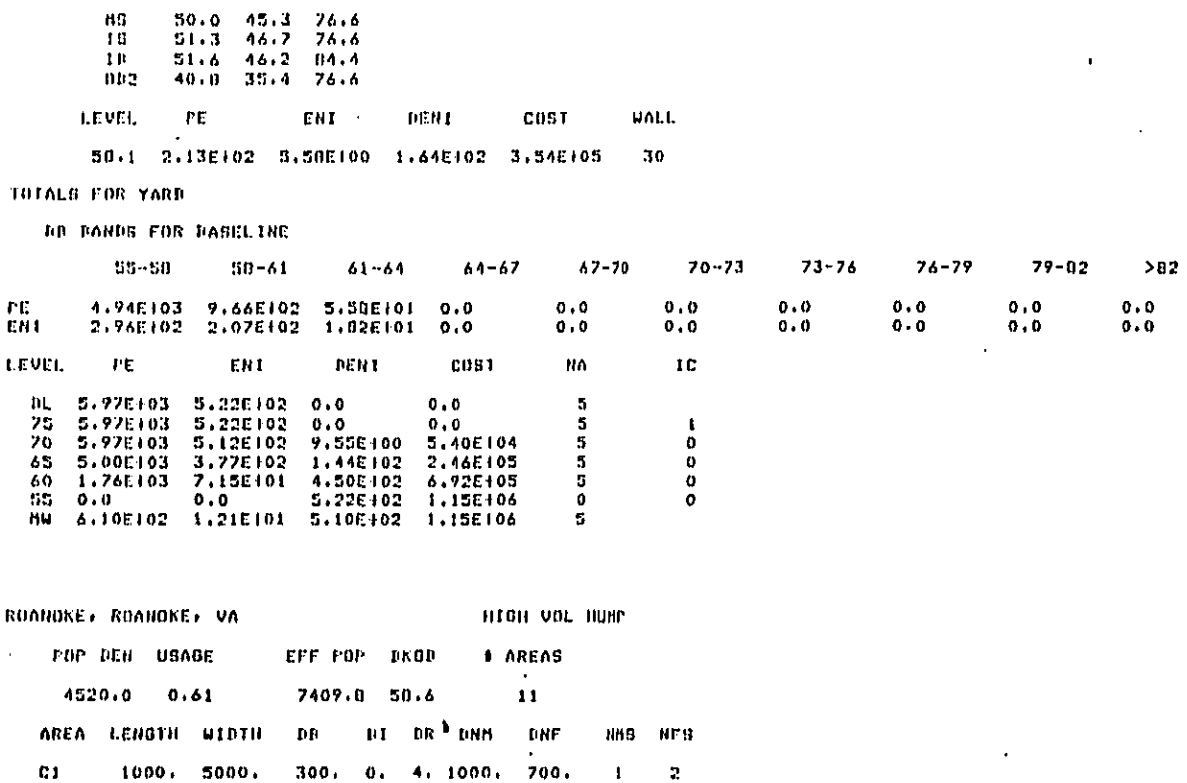

 $\mathcal{L}$ 

 $\Delta \sim 10$ 

 $\sim$   $\sim$ 

 $\ddot{\phantom{a}}$ 

NO DANNS FOR PABELINE

 $\sim 10^{-10}$ 

**LEVEL** 

 $\hat{\boldsymbol{\beta}}$ 

 $\mathcal{A}_1$ 

N)

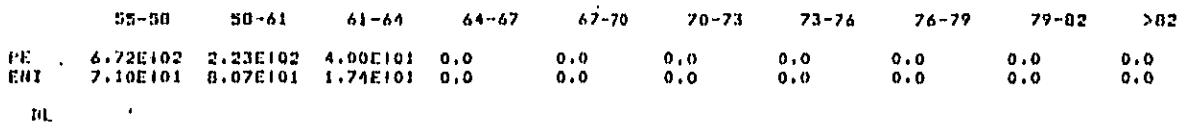

**BOURCE LDN**  $LEH$ LHAX 11.<br>11.<br>. LT  $\begin{array}{cccc} 64.3 & 59.4 & 79.1 \\ 64.4 & 50.4 & 50.4 \\ 63.9 & 62.9 & 65.9 \end{array}$ 

 $\mathbf{P}\mathbf{E}$ 

ENI DENI COST **UALL** 

### L'ABLI 3 TOTAL OF OUTPUT DATA FOR ALL YARDS

GRABLE TOTAL FOR ALL YARBS

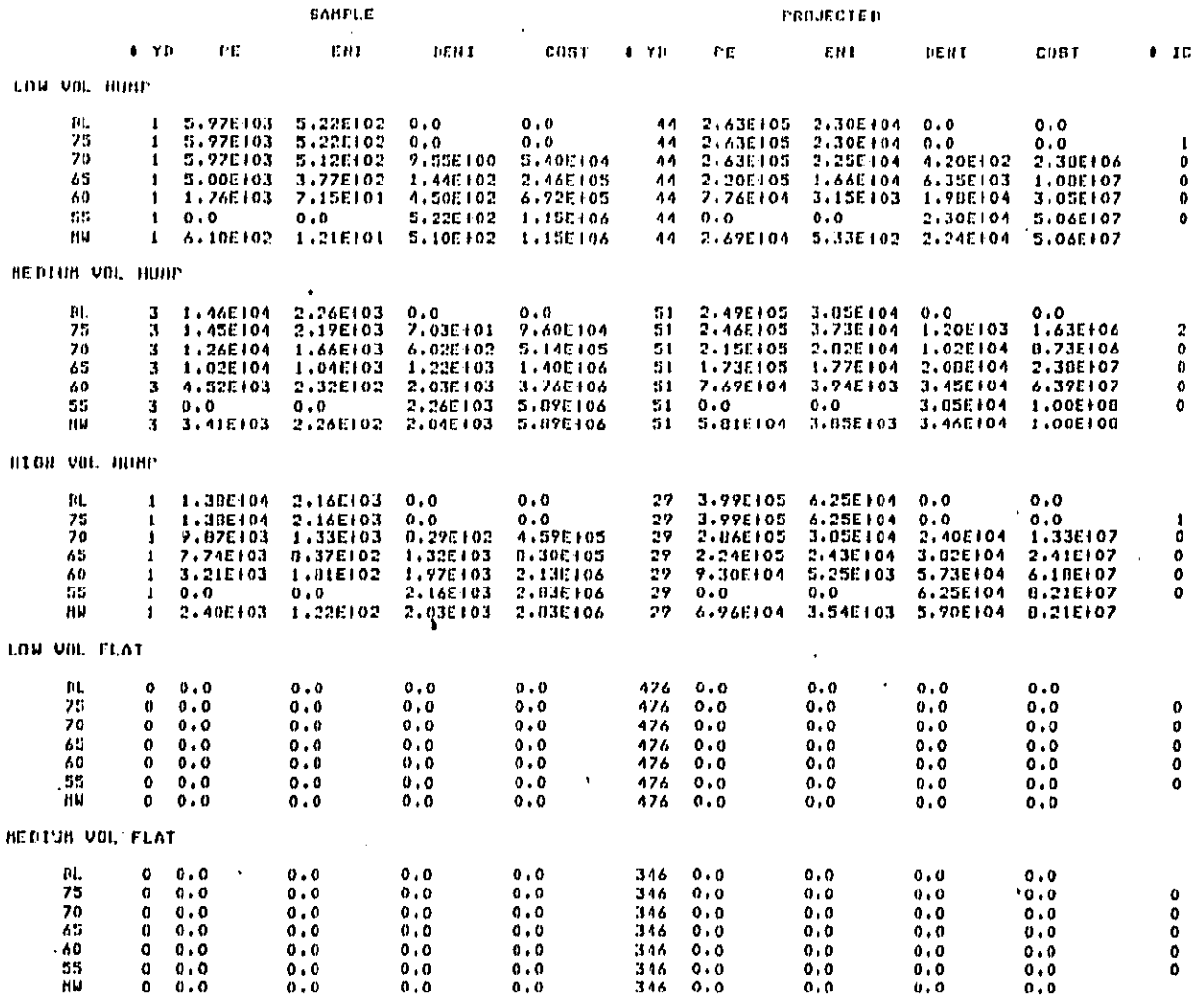

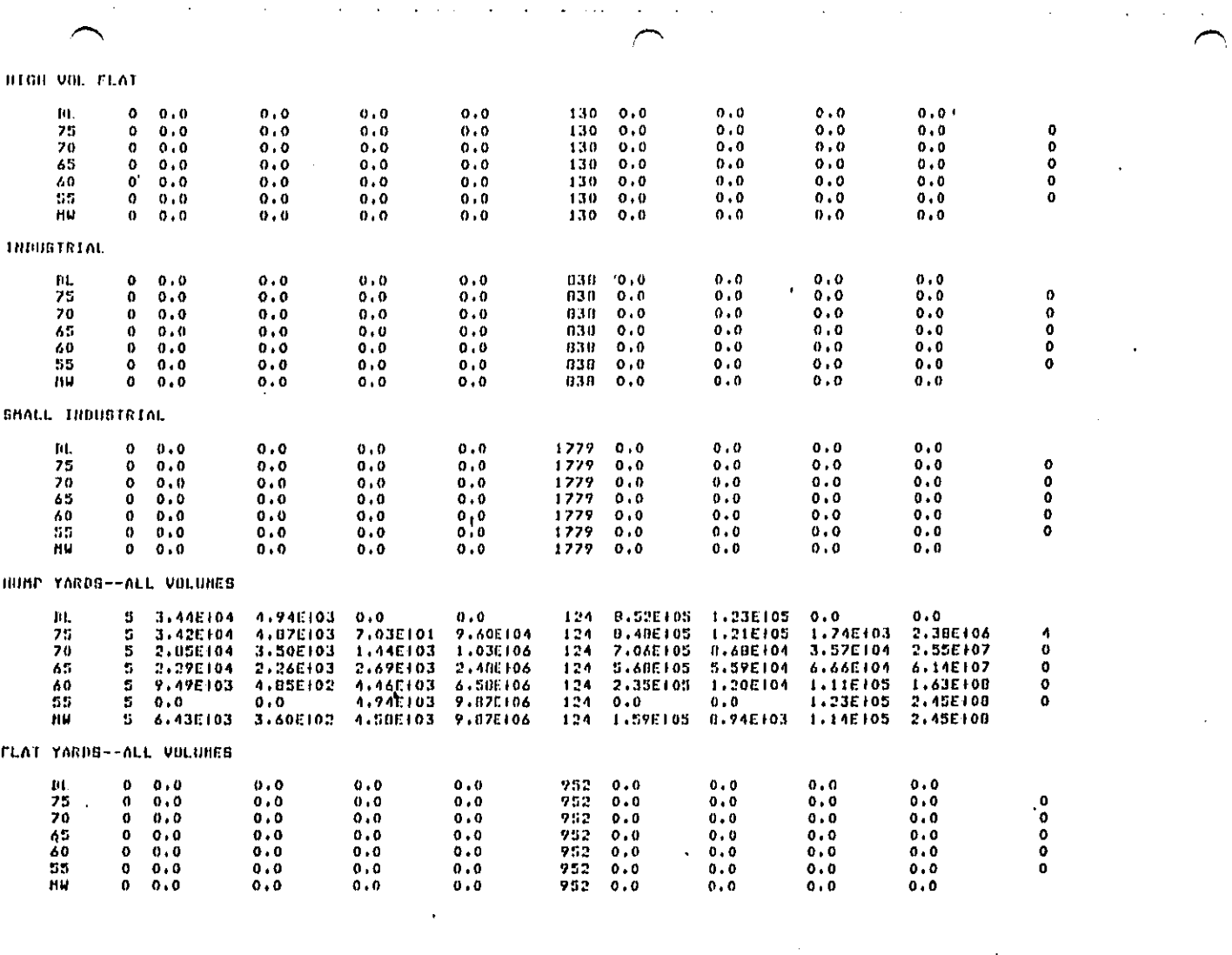

 $\label{eq:2} \frac{1}{\sqrt{2}}\sum_{i=1}^n\frac{1}{\sqrt{2\pi}}\int_{\mathbb{R}^n} \left(\frac{1}{\sqrt{2\pi}}\right)^2\frac{1}{\sqrt{2\pi}}\int_{\mathbb{R}^n} \left(\frac{1}{\sqrt{2\pi}}\right)^2\frac{1}{\sqrt{2\pi}}\int_{\mathbb{R}^n} \left(\frac{1}{\sqrt{2\pi}}\right)^2\frac{1}{\sqrt{2\pi}}\frac{1}{\sqrt{2\pi}}\int_{\mathbb{R}^n} \left(\frac{1}{\sqrt{2\pi}}\right)^2\frac{1}{\sqrt{2\pi}}\frac$ 

 $\frac{1}{2}$ 

 $\label{eq:2} \frac{1}{\sqrt{2}}\sum_{i=1}^n\frac{1}{\sqrt{2}}\sum_{i=1}^n\frac{1}{\sqrt{2}}\sum_{i=1}^n\frac{1}{\sqrt{2}}\sum_{i=1}^n\frac{1}{\sqrt{2}}\sum_{i=1}^n\frac{1}{\sqrt{2}}\sum_{i=1}^n\frac{1}{\sqrt{2}}\sum_{i=1}^n\frac{1}{\sqrt{2}}\sum_{i=1}^n\frac{1}{\sqrt{2}}\sum_{i=1}^n\frac{1}{\sqrt{2}}\sum_{i=1}^n\frac{1}{\sqrt{2}}\sum_{i=1}^n\frac{1$ 

 $\Delta \phi = 0.000$  km  $^{-1}$ 

 $\sim 10^{-11}$ 

 $\omega$  ) is a compact signed in

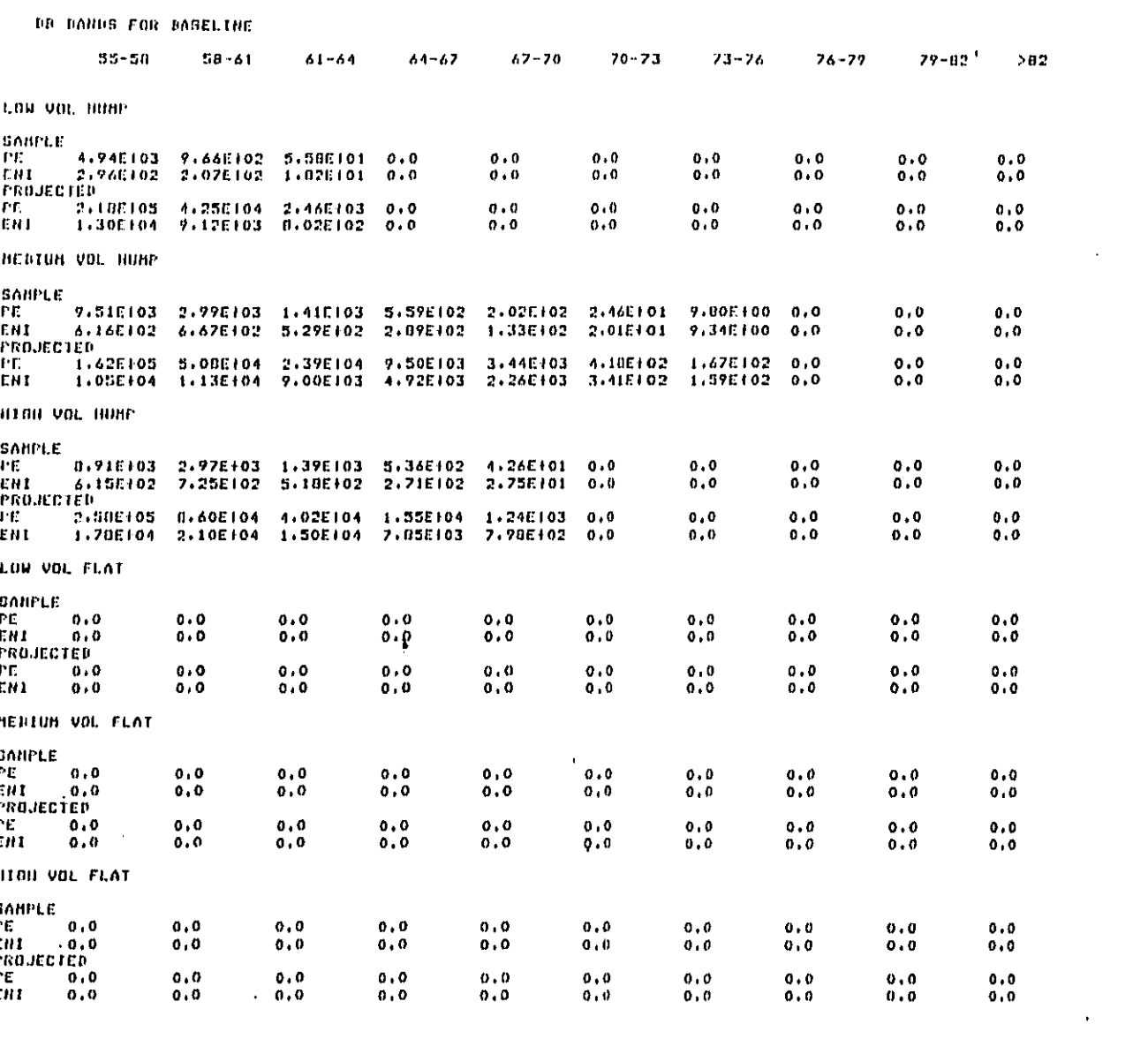

 $\sim$  .

 $\mathcal{L}^{\text{max}}_{\text{max}}$  , where  $\mathcal{L}^{\text{max}}_{\text{max}}$ 

سم

 $\mathcal{A}^{\mathcal{A}}$  and  $\mathcal{A}^{\mathcal{A}}$ 

 $\sim$ 

 $\hat{\mathcal{A}}$ 

 $\sim$ 

![](_page_53_Picture_45.jpeg)

 $\sim$  1000  $\sim$  1000  $\mu$ 

 $\langle \rangle$ 

 $\sim$ 

 $\ddot{\phantom{a}}$ 

 $\epsilon$ 

 $\star$ 

 $\mathcal{L}^{\text{max}}_{\text{max}}$ 

 $\frac{1}{2}$ 

 $\hat{\mathbf{r}}$ 

 $\chi \rightarrow 0$ 

 $\sim$ 

 $\sim$ 

 $\sim 10$ 

![](_page_54_Figure_0.jpeg)

#### APPENDIX A

Here are brief descriptions on several often used WYLBUR commands. For more detail on these and other commands, the reader is referred to "WCC WYLBUR Guide."

#### **SET TERSE**

 $\frac{1}{2}$ 

WYLBUR prompts the user by printing "COMMAND?". The standard procedure is to abbreviate the prompt to a "?" by issuing the command:

COMMAND? SET TERSE(CR)  $\overline{?}$ 

#### CLR TEXT

When you log on to WYLBUR, you are given a workspace. You can write on this workspace and edit what you have written. If you want to wipe this workspace out and start with a clean one, issue this command to clear the text:

? CLR TEXT(CR)

## **USE**

To bring an existing file named 'filename' into an empty workspace, type:

? USE 'filename'(CR)

مى المستحدة التعليم بعداء الكتابة [2] حقوق أكبر المركز وإنّ توارد التي يتم التي يتم التي يتم التي تقدم التي تعالى التي

 $-51-$ 

**TO** br**i**ng an ex**i**st**i**ng **fi**le into a n**o**n-empty w**o**rkspace, type:

? US**E** 'fi**l**ename' **C**LR(CR**)**

,- Warning: **C**LR clears the exist**i**ng workspace. If you don't want to wipe ou**t** your exis**ti**ng workspace, save it with a **S**AVE commend first before issuing the CLR.

#### Pi**l**e Nam**i**ng **C**o**nv**e**nti**on in WCC

A **f**ile **i**n WCC is stored as CN.E**P**AII**I**.AAAA.'filename' where

E**P**AI**I**I is your userid

I **c**hara**ct**er.

!

AAAA is your ac**c**ount **c**ode

'filename' is the name of your file of length 1 to **8 c**hara**c**ters long. Ea**c**h chara**ct**er can be an **e**,  $\ast$ ). The first character of the file has to be either an alphabeti**c c**hara**c**ter or a na**t**ional

**T**O a**cc**ess a **fil**e **f**r**o**m an**o**ther user's a**cco**unt **o**n WYLBUR, a '\$' **c**hara**ct**er has **t**o be added to **t**he full filename, e.g., M **\$**CN.**EP**ABRM. S2KC.RMS**O**N**3**, to let W**Y**LBUR know tha**t t**his **f**ile '**C**N.**EP**AB**R**M.S2KC.**R**MSON**3**' does not e**x**is**t** on your a**cc**ount.

I I**f y**ou have a W**YL**IB, you can refer t**o** your f**il**es s**to**\_ed inside the WYL**I**B b**y** @'fi**l**ename'. **T**he '@' chara**ct**er tells i **W**Y**L**B**U**R **t**ha**t t**he **fil**ename whi**c**h f**ol**lows **i**s **i**n **y**our WY**LI**B.

,\_ **To** ac**c**e**s**s a **f**i**l**e **in a**n**ot**her user's WYLIB, **ty**pe : U**SE \$C**N.**SP**AI**I**I.AAAA.WY**L**IB('fi**l**ename'**)**.

SAVE

The SAVE command saves your workspace by storing i**t** into a file **t**o be named by you. There are two ways of storing your file, as a member o**f** your WYLIB (if it exists)

? SAV**E** @'filename'(CR)

**T**he '@' **c**haracter indicates you want to save 'filename' i**n**to your WYLIB.

Or you can save the file as a sequential data set:

? **SAVE** '**filen**ame' ON 'v**ol**ume' '**format'**(**CR)**

**w**here '**f**ilena**m**e' **i**s **t**he name **of** the **f**i**l**e i

ومعتدر بالمراجات موسطط مارادة يدرون بالمعاشمان لتجربان أمارتي وارتثيتك والمتكافأ والسالة فتا

'v**ol**ume' is the disk pa**c**k you want to store the fi**l**e on (usually **o**n**e o**f the USER p**a**cks).

'**f**ormat' **i**s the format the file is to be s**t**ored und**e**r, i.**e**., CARD, EDI**T**, DEFAULT, etc. !

**If** y**o**u **a**lready h**ave** a file **n**amed 'filename', WYLSUR will ask you whether you want to replace that file. If you do, type YES and WYLBUR will replace the old file with the new file. **I**f you t**y**pe in anything other than Y**ES**, WYLBUR i wi**ll t**ake no a**c**tion. Y**o**ur workspace will not be saved.

> Warnin@: WYLBUR does not kee**p** backup **c**opies of your fi**l**es (ex**c**e**p**t for **t**he dail**y** ba**c**ku**p** tape runs). **If** you deleted your **f**ile a**cc**identally, **y**ou would not be **a**ble t**o** retrieve it.

> **If** you do **w**ant t**o** repla**c**e your fi**l**e, **yo**u **c**an save WYLBUR th**e** trouble of prompting **y**ou by the R**EPL**AC**E** o**p**tion:

> > -5**3**-

## ? SAVE 'filename' 'format' REP(CR)

## COLLECT

The COLLECT command allows you to write onto your workspace.

 $? C(CR)$  $1.7$ 

You can start from a certain line number by using

? C 'line number' (CR)

To exit from COLLECT mode, type (BREAK) to the "?" prompt.

LIST

 $\sqrt{2}$ 

Ι.

LIST prints out the contents of your workspace on your terminal.

 $7 \underline{L}(CR)$ 

To LIST all instances where 'string' occurs, use

? L 'string'(CR)

where 'string' is a character string enclosed in single quotes, for example,

 $7 L 'BOOK'(CR)$ 

**CONTRACTOR** STATES

القوار ويقولونها والمراجية والمرادي

 $-54-$ 

will list all occurrences of the character string 'BOOK' in your workspace.

#### DELETE

DELETE eliminates lines from your workspace. Typing

? DEL  $'line'(CR)$ 

will delete the line numbered 'line' from your workspace.

## **SCRATCH**

SCRATCH deletes an unwanted file on the system.

? SCR 'filename' (CR)

will delete 'filename' from the system.

Once you scratch your file, it cannot be replaced unless a previous version of 'filename' was saved Warning: on the backup tapes. In that case, you can<br>restore 'filename' to its latest status as of the most current backup tape.

### CHANGE

المنافس من المنافس المنافس المنافس المنافس المنافس المنافس المنافس المنافس المنافس المنافس المنافس المنافسة المنافس<br>المنافس المنافس المنافس المنافس المنافس المنافس المنافس المنافس المنافس المنافس المنافس المنافس المنافس ا

The CHANGE command allows the user to substitute a string of characters (inside single quotes) by another string of characters (inside single quotes) as follows:

? CHA 'string 1' TO 'string 2' IN 'linerange' (CR)

This operation changes all occurrences of 'string 1' in the line range 'linerange' to 'string 2'.

WYLBUR will change <u>everything</u> that contains<br>'string 1' to 'string 2'. So if you are not sure<br>whether 'string 1' occurs in some other places you<br>don't know about, use "<u>LIST 'string 1'</u>" to find all<br>occurrences of 'string Warning:

## EDIT

f

 $\overline{\phantom{a}}$ 

The EDIT command allows the user to edit a line that needs to be corrected. When you issue the EDIT command

? EDIT 'line'(CR)

WYLBUR will print out 'line' and prompt for edits.

Type in any of the following characters to make the line right. You can keep doing it until you are satisfied with the contents of the line. Then on the final prompt from WYLBUR, typing a (CR) will put the changes in the line. If you type a (BREAK) before you type the final (CR) the line will not be altered.

Special edit characters:

#### Character **Function**

ستحسبه بالمستوجب السام المستوات والمتوانية المتواري وأناد والمتحركة والمتحال والمتأمل والمتحافظة فالمحافظة فالمتحصة

K

 $\rightarrow$ 

- replace the character above with a blank.  $\Lambda$ Note: this character varies on different terminals.
	- delete the character above and close the gap.
	- insert a blank in front of the character above.

"text"

insert the text inside the double quotes in front of the character above the first double quote.

 $\mathbf{I}$ 

Delete all characters following and including the character above.

Simply typing non-blank characters under the line to be edited will replace the characters above the non-blank characters by the non-blank characters.

After you type in your corrections, hit (CR), WYLBUR will print the edited line and ask for more edits. If you want to continue the edit, continue the previous operation. If not, type (CR) without typing in any other character will exit from EDIT mode.

#### LOGOFF

This command logs you off the system.

? LOGOFF(CR) WYLBUR will prompt CLEAR OK?

If you type YES(CR) your workspace will be wiped out and you will be logged off the system. Typing a (CR) will save the workspace and log you off the sysem. Any other reply will abort the command. A quick way to dispense with the prompt is:

## ? LOGOFF CLR(CR)

وكالمتوجه والمستحدث والمتاريخ والمناقشة المشابكة وبالتقالية وكالأكام

This clears the workspace and logs you off the system.

Figure 3 illustrates some of the commands mentioned above.

 $-57-$ 

```
Figure 7. Example use of some commands
    INVALID SYSTEM
                                       \simINVALID SYSTEM
    WYL
   READY TO WCC ON EC3
    ILLEGAL TERMINAL TYPE
    MODEL 37/38 TELETYPE
   WYLBUR SYSTEM AT COMNET FORT 60 MONDAY 10/06/80 4:43:53 P.M.
    09/23/80: SCHEDULE OF WCC MIGRATION TO NCC-IBM
                                                           - SEE NEWS ALERT
   10/06/80: WCC TO BE UANAVAIL. FOR COLUMBUS DAY HOLIDAY - SEE NEWS ALERT2
   USERID 7 EFABAN<br>ACCOUNT 7 BOBB
   PASSWORD? BARBARAA
\mathcal{L}^{\pm}SPECIFY GLOBAL FORMAT FOR SAVE COMMANDS
   REPLY - DEFAULT, EDIT, TSO, CARD, OR PRINT
\sim 1 -FORMAT? CARD
÷
   "LOGON" NOT FOUND IN "WYLIR" ON USERS8
   COMMAND ? SET TERSE
   ? USE $PUBLIC.NEWS(ALERT2)
   ? L UNN
   ************* N E W S A L E R T - 10/06/80 *****************
   The WCC will be unavailable from 2300 Saturday evening
   14 Det. 1980 until 7 A.M. Tuesdaw 14 Oct. 1980. This closing
      because of the Columbus Day Holiday on Monday 13 Oct. 1980.
   If there are any problems please contact User Support at
   (202) 488-5900 or (800) 424-9067.
   ? USE $CN.EPABRM.S2KC.RM80N2 CLR
   7 LCOMMON/B1/DB, DNMOV, DNFIX, ATTIND, ALENG, WIDTH, IWALL
      1.\overline{1}\overline{2}COMMON/B2/ATTM(10), ATTF(10), SMDN(7,10), SMEQ(7,10), SMMAX(7,10),
-i
                   2 SFDN(7,10), SFEQ(7,10), SFMAX(7,10), NMOV, NFIX
      3.
      4,COMM...? CLR TEXT
   7C÷
      1.? TEST FILE
           ? THI IS A TEST TILETO ILLUUSTRATE THE EDIT) (*(^%^%$$$$$@COM
      2.? AAAAAAAAAAABBBBBBBBBBCCCCCCCCCCCCCCC
      3.J
      4.
           7 AAABBCCDDDEEE
      5.7 ***
   ? SAVE TEST
   FORMAT FOR SAVE? CARD
    VOLUME? USER80
   'TEST' SAVED ON USER80
   ? EDI 2THI IS A TEST TILETO ILLUUSTRATE THE EBIT)(*(^&^%$$#$&^COM
      2."2***EDITS ?
                 -5EDITS ?
              THIS IS A TEST TILETO ILLUUSTRATE THE EDIT) (*(^&^%$$$$&^COM
      2.? EDITS ל"
             THIS IS A TEST FILETO ILLUUSTRATE THE EDIT) (*(^&^%$$$$$$^COM
      2<sub>1</sub>EDITS ?
             THIS IS A TEST FILE TO ILLUUSTRATE THE EDIT) (*(^&^%$$$$$^COM
      2.EDITS ?
                                          ₹
             THIS IS A TEST FILE TO ILLUSTRATE THE EDIT) (*(^&^%$$##&^COM
      2.1-58-EDITS ?
                                                          :COMMAND. !
      2.THIS IS A TEST FILE TO ILLUSTRATE THE EDIT COMMAND.
```
والمستردين والمتعاربة والمسامحة

 $\blacksquare$  $100<sub>m</sub>$  $3.$ AAAAAAAAAAABBBBBBBBBBBCCCCCCCCCCCCCC  $4.$ AAABBCCDDDEEE ? CHA 'AAA' TO '\*' \*\*\*AABBBBBBBBBBBCCCCCCCCCCCCCC  $3.$ 4. *\*BBCCDDDEEE* CHA 'AB' TO '8' \*\*\*A&BBBBBBBBBBCCCCCCCCCCCCCCC  $3.$ ? CHA 'BC' TO '%'' \*\*\*A&BBBBBBBBB%\*CCCCCCCCCCCCCC  $3.$ 4. **\*B%\*CDDDEEE**  $7L$  $\overline{1}$ TEST FILE  $2.$ THIS IS A TEST FILE TO ILLUSTRATE THE EDIT COMMAND.  $\overline{3}$ \*\*\*A&BBBBBBBBB%"CCCCCCCCCCCCCC **\*B%\*CDDDEEE**  $4.$  $7$  DEL  $3$  $7L$  $1.$ **TEST FILE**  $2.$ THIS IS A TEST FILE TO ILLUSTRATE THE EDIT COMMAND.  $4.$ \*B% CDDDEEE  $?$  DEL 4 ? L ŧ  $1.$ **TEST FILE** THIS IS A TEST FILE TO ILLUSTRATE THE EDIT COMMAND.  $2.$  $\ddot{\cdot}$ ? SAVE OPERAND MISSING. ? SAVE TEST<br>FORMAT FOR SAVE? CARD  $\pm$ **\*TEST\* ALREADY EXISTS ON USERBO** REPLACE? YES TEST' REPLACED ON USER80 **"TEST" SCRATCHED ON USER80** ? LOGOFF CLEAR OK? YES ł END OF SESSION MONDAY 10/06/80 4:52:31 P.M. EPALAM/S2KC OFF WYLBUR 10/06/80 AT 16:52:30, 0.86 WUU 0.14 CONNECT HRS., 0:00.18 TCB, 0 PAGE-SECONDS  $\ddot{\phantom{a}}$ EXCFS: 27 DA, 0 MT, 72 TERM, 0 OTHER, 99 TOTAL CHARGES: \$0.00 CONNECT, \$0.48 WUU, \$0.48 TOTAL  $\overline{\phantom{a}}$  $-59-$ 

ใช้ชิ้นใจให้เรื่องไปได้เก็บไปได้เก็บไปได้เรื่องไปได้เก็บไปได้เก็บไปได้รับเก็บไปได้รับการเกี่ยนเกี่ยวกับการเกี่ยวกับการเกี่ยวกับการเกี่ยวกับการเกี่ยวกับการเกี่ยวกับการเกี่ยวกับการเกี่ยวก

J.

ă

ł

J

## INTENTIONALLY LEFT BLANK

 $\bigcirc$ 

بتعلم

interne eta

**Showing** 

فأحدث والمستحدثان

 $-60-$ 

#### APPENDIX B

#### DIAGNOSTIC AND ERROR RECOVERY

As far as is known, the program RM80N5 is free of bugs. If errors occur in the run, the cause is most likely in the input. In the following, we discuss some possible sources of error and how to deal with them.

The first type of error is system error. System errors usually occur when the job card is improperly set. When this type of error occurs, there is usually something like "JOB ABENDED,  $CC = XXX^n$  printed out in the accounting information boxes in the first few pages. "xxx" is the abend code. Some of the more usual codes are:

- S106: the memory allocated is insufficient. RYNEM can be run on the default amount of core, which is 250K. But if an S106 occurs, try increasing the core requested to 300K or more in the JOB card by specifying  $REGION = 300K.$
- the estimated number of lines is exceeded. This can  $S122:$ occur when you run RYNEM with the full database but did not change the estimated number of lines to 40,000. The remedy is to change the estimate as described in section 3.2.

 $\mathbf{I}$ 

the job ran out of computer time. Usually, 1 minute<br>of CPU time is sufficient to run RYNEM, even with the  $S322:$ full database. You have probably neglected to put in TIME  $= 1$  in the JOB card. The default time limit is  $30$  seconds. If you have set TIME = 1 and still get an S322, try setting a higher time limit.

Sometimes you may get a response of "JCL error" if you mistyped the JCL cards. When that occurs, check your JCL cards with the instructions given in section 3.2.

eriari di dikedi berganda, perdana dengan bersama berasa mengan di disebut di disebut dan mengara menerima men

 $-61-$ 

T**h**e s**e**co**n**d ki**n**d **o**f **e**rror that can occ**u**r is run-time **e**rrors. **E**numeratin**g** t**h**em is beyond the scope of the manual. **S**uffi**c**e it t**o** sa**y** tha**t** the**y** are **c**aused by impr**o**perly typed-ln d**a**ta cards.

**So**me **co**mm**o**nl**y e**n**co**un**t**ered errors ar**e**:

![](_page_66_Picture_685.jpeg)

**t**yped instead of a "." i

**I**t **i**s impossible to lis**t** all **t**he possible sour**c**es o**f** errors **t**hat can o**cc**ur. **T**he on**ly** advi**c**e **t**ha**t c**an be given is **t**o che**c**k, double-**c**he**c**k, and triple-**c**he**c**k the inpu**t** data before you run **t**he program. Make sure everything **c**on**f**orms **t**o **t**he **f**orma**t** a**s** given in se**ct**ion 4.1. Make sure **t**hat the fields for each variable are corre**c**t. The integer var**i**ables have to be right-justlfled. **E**a**c**h **c**ard contains jus**t** the righ**t** number of i**t**ems, not more and not less. **T**here are not t**o b**e an**y** b**l**ank **c**ards b**e**twe**e**n the **d**ata. **,** i

**If** all the directions given in section 4.2 a**r**e followed to the letter, the run should be su**c**cessful.

-62-

the contract and a series of the series of the

د د ... این در موارد برای اینکه اطلاعات بخاری این آن ( یا جهانیت انگلابیا) و گویا گویا به محک